# <span id="page-0-0"></span>**Dell™ Inspiron™ 1011 -huolto-opas**

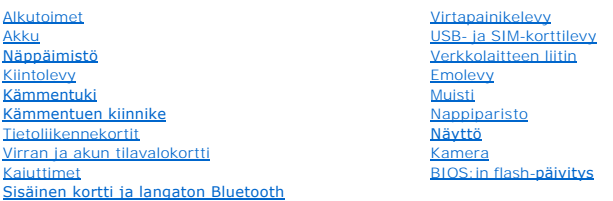

## **Huomautukset, varoitukset ja vaarat**

**HUOMAUTUS:** HUOMAUTUKSET ovat tärkeitä tietoja, joiden avulla voit käyttää tietokonetta entistä paremmin.

**VAROITUS: VAROITUKSET ovat varoituksia tilanteista, joissa laitteisto voi vahingoittua tai joissa tietoja voidaan menettää. Niissä kerrotaan myös, miten nämä tilanteet voidaan välttää.** 

**VAARA: VAARA kertoo tilanteesta, johon saattaa liittyä omaisuusvahinkojen, loukkaantumisen tai kuoleman vaara.** 

### **Tämän asiakirjan tiedot voivat muuttua ilman erillistä ilmoitusta. © 2009 Dell Inc. Kaikki oikeudet pidätetään.**

Tämän tekstin kaikenlainen kopioiminen ilman Dell Inc:n kirjallista lupaa on jyrkästi kielletty.

Tässä tekstissä käytetyt tavaramerkit D*ell, DELL-*logo ja *Inspiro*n ovat Dell Inc:n tavaramerkkejä *Bluetooth* on Bluetooth SIG, Inc:n omistama rekisteröity tuotemerkki, jota Dell<br>käyttää lisenssin nojalla; *Microsoft* j

Muut tekstissä mahdollisesti käytetyt tavaramerkit ja tuotenimet viittaavat joko merkkien ja nimien haltijoihin tai näiden tuotteisiin. Dell Inc. kieltää omistusoikeuden muihin kuin omiin tavara- ja tuotemerkkeihinsä.

**Malli PP19S**

**Huhtikuu 2009 Versio A00**

## <span id="page-1-0"></span> **Verkkolaitteen liitin**

**Dell™ Inspiron™ 1011 -huolto-opas** 

- [Verkkolaitteen liittimen irrottaminen](#page-1-1) **O** Vaihtovirtasovittimen liittimen asenta
- VAARA: Ennen kuin teet mitään toimia tietokoneen sisällä, lue tietokoneen mukana toimitetut turvallisuusohjeet. Lisää turvallisuusohjeita on<br>Regulatory Compliance -sivulla osoitteessa www.dell.com/regulatory\_compliance.
- **VAROITUS: Maadoita itsesi sähköstaattisen purkauksen välttämiseksi käyttämällä maadoitusrannehihnaa tai koskettamalla silloin tällöin maalaamatonta metallipintaa.**
- **VAROITUS: Vain valtuutettu huoltoteknikko saa korjata tietokoneesi. Takuu ei kata huoltotöitä, joita on tehnyt joku muu kuin Dellin™ valtuuttama huoltoliike.**

**VAROITUS: Estä emolevyn vauriot irrottamalla pääakku (katso [Pariston irrottaminen](file:///C:/data/systems/ins10v/fi/sm/removeba.htm#wp1185372)), ennen kuin käsittelet tietokoneen sisäosaa.** 

## <span id="page-1-1"></span>**Verkkolaitteen liittimen irrottaminen**

- 1. Noudata kohdassa [Alkutoimet](file:///C:/data/systems/ins10v/fi/sm/before.htm#wp1438061) esitettyjä ohjeita.
- 2. Irrota akku (katso [Pariston irrottaminen\)](file:///C:/data/systems/ins10v/fi/sm/removeba.htm#wp1185372).
- 3. Irrota näppäimistö (katso [Näppäimistön irrottaminen](file:///C:/data/systems/ins10v/fi/sm/keyboard.htm#wp1188497)).
- 4. Irrota kämmentuki (katso [Kämmentuen irrottaminen](file:///C:/data/systems/ins10v/fi/sm/palmrest.htm#wp1051070)).
- 5. Irrota kiintolevy (katso [Kiintolevyaseman irrottaminen](file:///C:/data/systems/ins10v/fi/sm/hdd.htm#wp1184863)).
- 6. Irrota kämmentuen kiinnike (katso [Kämmentuen kiinnikkeen irrottaminen](file:///C:/data/systems/ins10v/fi/sm/plmrstbr.htm#wp1129935)).
- 7. Irrota USB- ja SIM-korttilevy (katso USB- [ja SIM-korttilevyn irrottaminen](file:///C:/data/systems/ins10v/fi/sm/usbpwrbr.htm#wp1183926)).
- 8. Irrota verkkolaitteen kaapeli emolevyn liittimestä.
- 9. Nosta verkkolaitteen liitin ulos tietokoneen rungosta.

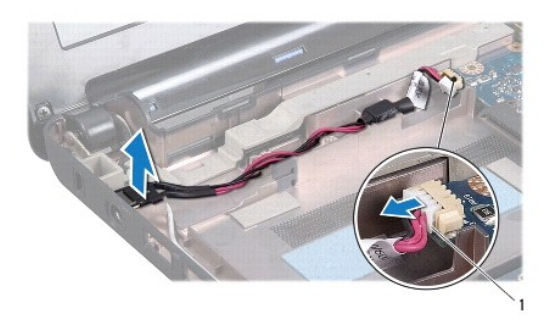

1 vaihtovirtasovittimen kaapelin liitin

#### <span id="page-1-2"></span>**Vaihtovirtasovittimen liittimen asentaminen**

- 1. Aseta verkkolaitteen liitin emolevyyn.
- 2. Kytke verkkolaitteen liittimen kaapeli emolevyn liittimeen.
- 3. Asenna USB- ja SIM-korttilevy (katso USB- [ja SIM-korttilevyn asentaminen](file:///C:/data/systems/ins10v/fi/sm/usbpwrbr.htm#wp1188640)).
- 4. Asenna kämmentuen kiinnike (katso [Kämmentuen kiinnikkeen asentaminen](file:///C:/data/systems/ins10v/fi/sm/plmrstbr.htm#wp1128885)).
- 5. Asenna optinen asema (katso [Kiintolevyn asentaminen](file:///C:/data/systems/ins10v/fi/sm/hdd.htm#wp1185130)).
- 6. Asenna kämmentuki (katso [Kämmentuen asentaminen](file:///C:/data/systems/ins10v/fi/sm/palmrest.htm#wp1051265)).
- 7. Asenna näppäimistö (katso [Näppäimistön asentaminen](file:///C:/data/systems/ins10v/fi/sm/keyboard.htm#wp1188162)).
- 8. Asenna akku (katso [Pariston vaihtaminen\)](file:///C:/data/systems/ins10v/fi/sm/removeba.htm#wp1185330).

#### <span id="page-3-0"></span> **Virran ja akun tilavalokortti Dell™ Inspiron™ 1011 -huolto-opas**

- 
- [Virran ja akun tilavalokortin irrottaminen](#page-3-1) **O** [Virran ja akun tilavalokortin irrottaminen](#page-3-2)
- 
- VAARA: Ennen kuin teet mitään toimia tietokoneen sisällä, lue tietokoneen mukana toimitetut turvallisuusohjeet. Lisää turvallisuusohjeita on<br>Regulatory Compliance -sivulla osoitteessa www.dell.com/regulatory\_compliance.
- **VAROITUS: Maadoita itsesi sähköstaattisen purkauksen välttämiseksi käyttämällä maadoitusrannehihnaa tai koskettamalla silloin tällöin maalaamatonta metallipintaa.**
- **VAROITUS: Vain valtuutettu huoltoteknikko saa korjata tietokoneesi. Takuu ei kata huoltotöitä, joita on tehnyt joku muu kuin Dellin™ valtuuttama huoltoliike.**

△ VAROITUS: **Estä emolevyn vauriot irrottamalla pääakku (katso** <u>[Pariston irrottaminen](file:///C:/data/systems/ins10v/fi/sm/removeba.htm#wp1185372)</u>), ennen kuin käsittelet tietokoneen sisäosaa.

# <span id="page-3-1"></span>**Virran ja akun tilavalokortin irrottaminen**

- 1. Noudata kohdassa [Alkutoimet](file:///C:/data/systems/ins10v/fi/sm/before.htm#wp1438061) esitettyjä ohjeita.
- 2. Irrota akku (katso [Pariston irrottaminen\)](file:///C:/data/systems/ins10v/fi/sm/removeba.htm#wp1185372).
- 3. Irrota näppäimistö (katso [Näppäimistön irrottaminen](file:///C:/data/systems/ins10v/fi/sm/keyboard.htm#wp1188497)).
- 4. Irrota kämmentuki (katso [Kämmentuen irrottaminen](file:///C:/data/systems/ins10v/fi/sm/palmrest.htm#wp1051070)).
- 5. Irrota kiintolevy (katso **Kiintolevyaseman irrottaminen**).
- 6. Irrota kämmentuen kiinnike (katso [Kämmentuen kiinnikkeen irrottaminen](file:///C:/data/systems/ins10v/fi/sm/plmrstbr.htm#wp1129935)).
- 7. Irrota virran ja akun tilavalokortin kaapeli emolevyn liittimestä, jos et ole jo tehnyt niin irrottaessasi kämmentuen kiinnikettä.
- 8. Nosta virran ja akun tilavalokortti ulos tietokoneen rungosta.

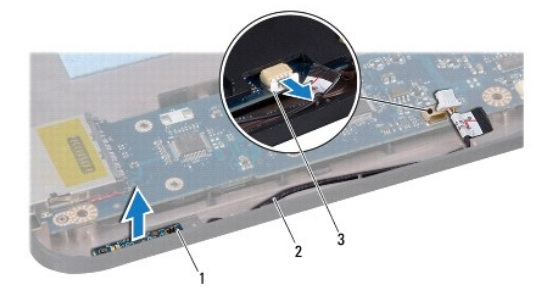

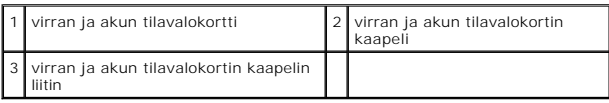

## <span id="page-3-2"></span>**Virran ja akun tilavalokortin irrottaminen**

- 1. Kohdista virran ja akun tilavalokortin reiät tietokoneen rungon tappeihin ja pidä runkoa paikallaan.
- 2. Kytke virran ja akun tilavalokortin kaapeli emolevyn liittimeen.
- 3. Asenna kämmentuen kiinnike (katso [Kämmentuen kiinnikkeen asentaminen](file:///C:/data/systems/ins10v/fi/sm/plmrstbr.htm#wp1128885)).
- 4. Asenna optinen asema (katso [Kiintolevyn asentaminen](file:///C:/data/systems/ins10v/fi/sm/hdd.htm#wp1185130)).
- 5. Asenna kämmentuki (katso [Kämmentuen asentaminen](file:///C:/data/systems/ins10v/fi/sm/palmrest.htm#wp1051265)).
- 6. Asenna näppäimistö (katso [Näppäimistön asentaminen](file:///C:/data/systems/ins10v/fi/sm/keyboard.htm#wp1188162)).
- 7. Asenna akku (katso [Pariston vaihtaminen\)](file:///C:/data/systems/ins10v/fi/sm/removeba.htm#wp1185330).

#### <span id="page-5-0"></span> **Alkutoimet**

**Dell™ Inspiron™ 1011 -huolto-opas** 

- **O** [Suositellut työkalut](#page-5-1)
- **O** Tietokoneen san
- [Ennen kuin avaat tietokoneen kannen](#page-5-3)

Tässä kohdassa on tietoja tietokoneen osien poistamisesta ja asentamisesta. Ellei muuta mainita, kussakin vaiheessa oletetaan, että seuraavat toimet on tehty

- 1 Olet tehnyt kohdissa [Tietokoneen sammuttaminen](#page-5-2) ja [Ennen kuin avaat tietokoneen kannen](#page-5-3) mainitut toimet.
- l Olet perehtynyt tietokoneen mukana toimitettuihin turvaohjeisiin*.*
- l Osa voidaan vaihtaa tai jos se on ostettu erikseen asentaa suorittamalla poistotoimet käänteisessä järjestyksessä.

# <span id="page-5-1"></span>**Suositellut työkalut**

Tämän asiakirjan menetelmät voivat vaatia seuraavia työkaluja:

- l pieni tasapäinen ruuvitaltta
- l ristipääruuvitaltta
- l muovinen piirtopuikko
- l BIOS-päivitys-CD tai suoritettava BIOS-päivitysohjelma, joka on ladattu Dellin tukisivustolta osoitteesta **support.dell.com**.

## <span id="page-5-2"></span>**Tietokoneen sammuttaminen**

**VAROITUS: Vältä tietojen menetys tallentamalla ja sulkemalla kaikki avoimet tiedostot ja sulkemalla kaikki avoimet ohjelmat, ennen kuin sammutat tietokoneen.** 

- 1. Tallenna ja sulje kaikki avoimet tiedostot ja sulje kaikki avoimet ohjelmat.
- 2. Käyttöjärjestelmän sammuttaminen:

*Windows*® *XP:*

Valitse **Käynnistä**® **Sammuta**® **Sammuta**.

*Ubuntu*® *Dell Desktop*:

Valitse **↓ → Quit** (Sulje) **U** → Shut down (Sammuta).

*Ubuntu Classic Desktop*:

Valitse  $\bigcup$  **Shut down** (Sammuta).

3. Varmista, että tietokoneesta ja siihen liitetyistä laitteista on katkaistu virta. Jos tietokone ja liitetyt laitteet eivät sammuneet automaattisesti, kun<br>käyttöjärjestelmä sammutettiin, pidä virtapainike painettuna, kun

#### <span id="page-5-3"></span>**Ennen kuin avaat tietokoneen kannen**

Noudattamalla seuraavia turvallisuusohjeita voit suojata tietokoneesi ja työympäristösi vaurioilta sekä varmistaa oman turvallisuutesi.

- VAARA: Ennen kuin teet mitään toimia tietokoneen sisällä, lue tietokoneen mukana toimitetut turvallisuusohjeet. Lisää turvallisuusohjeita on<br>Regulatory Compliance -sivulla osoitteessa www.dell.com/regulatory\_compliance.
- VAROITUS: Käsittele osia ja kortteja varoen. Alä kosketa kortin osia tai liittimiä. Pidä korttia kiinni sen reunoista tai metallisesta<br>kiinnityspidikkeestä. Pidä osaa (esimerkiksi suoritinta) kiinni sen reunoista, älä sen
- **VAROITUS: Vain valtuutettu huoltoteknikko saa korjata tietokoneesi. Takuu ei kata huoltotöitä, jotka on tehnyt joku muu kuin Dellin valtuuttama huoltoliike.**
- VAROITUS: Irrottaessasi kaapelia vedä liittimestä tai sen vedonpoistajasta, älä itse kaapelista. Joidenkin kaapelien liittimissä on<br>Iukituskielekkeet. Jos irrotat tällaista kaapelia, paina lukituskielekkeitä ennen kaapelin

**kohdistettuna, jotta liittimen nastat eivät taitu. Varmista myös ennen kaapelin kytkemistä, että sen molempien päiden liittimet on kohdistettu oikein ja että kaapeli tulee oikein päin.** 

**VAROITUS: Voit välttää tietokoneen vahingoittumisen, kun suoritat seuraavat toimet ennen kuin avaat tietokoneen kannen.** 

- 1. Varmista, että työtaso on tasainen ja puhdas, jotta tietokoneen kuori ei naarmuunnu.
- 2. Sammuta tietokone. Katso [Tietokoneen sammuttaminen.](#page-5-2)
- **VAROITUS: Irrota verkkokaapeli irrottamalla ensin kaapeli tietokoneesta ja irrota sitten kaapeli verkkolaitteesta.**
- 3. Irrota kaikki puhelin- tai verkkokaapelit tietokoneesta.
- 4. Ota kaikki asennetut kortit ulos muistikortinlukijasta.
- 5. Irrota tietokone ja kaikki siihen kiinnitetyt laitteet sähköpistorasiasta.
- 6. Irrota akku (katso [Pariston irrottaminen\)](file:///C:/data/systems/ins10v/fi/sm/removeba.htm#wp1185372).
- 7. Käännä tietokone yläpuoli ylöspäin, avaa näyttö ja maadoita emolevy painamalla virtapainiketta.

#### <span id="page-7-0"></span> **BIOS:in flash-päivitys Dell™ Inspiron™ 1011 -huolto-opas**

- [BIOS:in flash-](#page-7-1)päivitys CD-levyltä
- [BIOS:in päivittäminen kiintolevyltä](#page-7-2)
- BIOS-[flashpäivitys Ubuntussa](#page-7-3)
- 

Jos uuden emolevyn mukana tuli BIOS-päivitysohjelma-CD, päivitä BIOS CD-levyltä. Jos BIOS-päivitysohjelma-CD-levyä ei ole, päivitä BIOS kiintolevyltä.

**HUOMAUTUS:** Tietokoneessa ei ole sisäistä optista asemaa. Käytä ulkoista optista asemaa tai ulkoista tallennuslaitetta toiminnoissa, joissa käytetään levyjä.

## <span id="page-7-1"></span>**BIOS:in flash-päivitys CD-levyltä**

- 1. Varmista, että verkkolaite on kytketty ja että pääakku on asennettu kunnolla.
- **HUOMAUTUS:** Jos käytät BIOS-päivitysohjelma-CD-levyä BIOSin päivittämisessä, aseta tietokone käynnistymään CD-levyltä, ennen kuin asetat CDlevyn asemaan.
- 2. Aseta BIOS-päivitysohjelma-CD asemaan ja käynnistä tietokone. Noudata näytön ohjeita. Tietokone jatkaa käynnistystä ja päivittää uuden BIOS:in. Kun flash-päivitys on valmis, tietokone käynnistyy automaattisesti uudelleen.
- 3. Siirry järjestelmän asetusohjelmaan painamalla <F2> POST-testauksen aikana.
- 4. Tietokoneen oletusarvot voidaan palauttaa painamalla <F9>-näppäintä.
- 5. Tallenna kokoonpanon muutokset painamalla <Esc>, valitsemalla **Save changes and reboot** (Tallenna muutokset ja käynnistä uudelleen) ja painamalla <Enter>.
- 6. Poista BIOS-päivitysohjelma-CD asemasta ja käynnistä tietokone uudelleen.

# <span id="page-7-2"></span>**BIOS:in päivittäminen kiintolevyltä**

- 1. Varmista, että verkkolaite on kytketty, pääakku on asennettu kunnolla ja verkkokaapeli on kiinnitetty.
- 2. Käynnistä tietokone.
- 3. Etsi tietokonettasi varten saatavilla oleva uusi BIOSin päivitystiedosto osoitteesta **support.dell.com**.
- 4. Lataa tiedosto napsauttamalla kohtaa **Lataa nyt**.
- 5. Jos **Export Compliance Disclaimer** (Vientiä koskeva yhdenmukaisuusvaatimus) -ikkuna tulee näkyviin, napsauta kohtaa **Yes, I Accept this Agreement** (Kyllä, hyväksyn tämän sopimuksen). Näyttöön tulee **Tiedostojen lataaminen** -ikkuna.
- 6. Valitse **Tallenna ohjelma levylle** ja valitse sitten **OK**. Näyttöön tulee **Kohde**-ikkuna.
- 7. Ota esiin **Save In**-valikko napsauttamalla alanuolta, valitse **Työpöytä** ja napsauta sitten kohtaa **Tallenna**. Tiedosto latautuu työpöydälle.
- 8. Napsauta kohtaa **Sulje**, kun **Lataaminen suoritettu loppuun** -ikkuna tulee näkyviin. Työpöydälle ilmestyy tiedostokuvake, jolla on sama nimi kuin ladatulla BIOS-päivitystiedostolla.
- 9. Kaksoisnapsauta työpöydällä olevaa tiedostokuvaketta ja noudata näytössä olevia ohjeita.

### <span id="page-7-3"></span>**BIOS-flashpäivitys Ubuntussa**

- 1. Varmista, että verkkolaite on kytketty, pääakku on asennettu kunnolla ja verkkokaapeli on kiinnitetty.
- 2. Käynnistä tietokone.
- 3. Valitse **→ Places** (Paikat)→ **Documents** (Asiakirjat).
- 4. Luo uusi kansio ja anna sille nimeksi **BIOS**.
- 5. Etsi tietokonettasi varten saatavilla oleva uusi BIOSin päivitystiedosto osoitteesta **support.dell.com**.
- 6. Lataa tiedosto napsauttamalla kohtaa **Lataa nyt**.
- 7. Jos **Export Compliance Disclaimer** (Vientiä koskeva yhdenmukaisuusvaatimus) -ikkuna tulee näkyviin, napsauta kohtaa Yes, I Accept this Agreement<br>(Kyllä, hyväksyn tämän sopimuksen).<br>Näyttöön tulee Tiedostojen lataaminen
- 8. Valitse **Tallenna ohjelma levylle** ja valitse sitten **OK**. Näyttöön tulee **Kohde**-ikkuna.
- 9. Napsauta alanuolta. Esiin tulee **Save in** (Kohde) -valikko. Valitse nyt **Documents** (Asiakirjat)  $\rightarrow$  BIOS ja valitse sitten Save (Tallenna).
- 10. Napsauta kohtaa **Sulje**, kun **Lataaminen suoritettu loppuun** -ikkuna tulee näkyviin. BIOS-kansioon ilmestyy tiedostokuvake, jolla on sama nimi kuin ladatulla BIOS-päivitystiedostolla.
- 11. Avaa terminaalikomentorivisovellus ja toimi seuraavasti:
	- a. Kirjoita sudo -s
	- b. Kirjoita salasanasi
	- c. Kirjoita cd Documents
	- d. Kirjoida cd BIOS
	- e. Kirjoita ./1011a00

flash start... (flash alkaa...) ilmestyy näyttöön.

Tietokone käynnistyy uudelleen automaattisesti, kun BIOS:in flash-päivitys on valmis.

# <span id="page-9-0"></span> **Sisäinen kortti ja langaton Bluetooth®-tekniikka**

**Dell™ Inspiron™ 1011 -huolto-opas** 

- [Bluetooth-kortin irrottaminen](#page-9-1)
- [Bluetooth-kortin asentaminen](#page-9-2)
- VAARA: Ennen kuin teet mitään toimia tietokoneen sisällä, lue tietokoneen mukana toimitetut turvallisuusohjeet. Lisää turvallisuusohjeita on<br>Regulatory Compliance -sivulla osoitteessa www.dell.com/regulatory\_compliance.
- **VAROITUS: Maadoita itsesi sähköstaattisen purkauksen välttämiseksi käyttämällä maadoitusrannehihnaa tai koskettamalla silloin tällöin maalaamatonta metallipintaa.**
- **VAROITUS: Vain valtuutettu huoltoteknikko saa korjata tietokoneesi. Takuu ei kata huoltotöitä, joita on tehnyt joku muu kuin Dellin™ valtuuttama huoltoliike.**

**VAROITUS: Estä emolevyn vauriot irrottamalla pääakku (katso [Pariston irrottaminen](file:///C:/data/systems/ins10v/fi/sm/removeba.htm#wp1185372)), ennen kuin käsittelet tietokoneen sisäosaa.** 

Jos tilasit langattomalla Bluetooth-tekniikalla varustetun sisäisen kortin tietokoneen mukana, se on jo asennettu.

## <span id="page-9-1"></span>**Bluetooth-kortin irrottaminen**

- 1. Noudata kohdan **Alkutoimet** ohjeita.
- 2. Irrota akku (katso [Pariston irrottaminen\)](file:///C:/data/systems/ins10v/fi/sm/removeba.htm#wp1185372).
- 3. Irrota näppäimistö (katso [Näppäimistön irrottaminen](file:///C:/data/systems/ins10v/fi/sm/keyboard.htm#wp1188497)).
- 4. Irrota kämmentuki (katso [Kämmentuen irrottaminen](file:///C:/data/systems/ins10v/fi/sm/palmrest.htm#wp1051070)).
- 5. Irrota kiintolevy (katso [Kiintolevyaseman irrottaminen](file:///C:/data/systems/ins10v/fi/sm/hdd.htm#wp1184863)).
- 6. Irrota kämmentuen kiinnike (katso [Kämmentuen kiinnikkeen irrottaminen](file:///C:/data/systems/ins10v/fi/sm/plmrstbr.htm#wp1129935)).
- 7. Työnnä kortti kämmentuen kiinnikkeessä olevasta Bluetooth- korttilokerosta ulos.

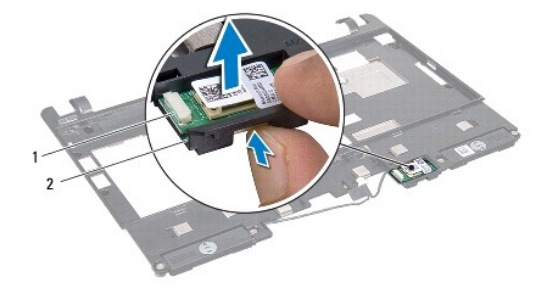

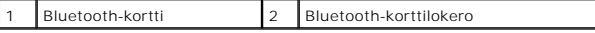

#### <span id="page-9-2"></span>**Bluetooth-kortin asentaminen**

- 1. Aseta kortti Bluetooth-korttilokeroon ja napsauta se paikoilleen.
- 2. Asenna kämmentuen kiinnike (katso [Kämmentuen kiinnikkeen asentaminen](file:///C:/data/systems/ins10v/fi/sm/plmrstbr.htm#wp1128885)).
- 3. Asenna optinen asema (katso [Kiintolevyn asentaminen](file:///C:/data/systems/ins10v/fi/sm/hdd.htm#wp1185130)).
- 4. Asenna kämmentuki (katso [Kämmentuen asentaminen](file:///C:/data/systems/ins10v/fi/sm/palmrest.htm#wp1051265)).
- 5. Asenna näppäimistö (katso [Näppäimistön asentaminen](file:///C:/data/systems/ins10v/fi/sm/keyboard.htm#wp1188162)).

6. Asenna akku (katso [Pariston vaihtaminen\)](file:///C:/data/systems/ins10v/fi/sm/removeba.htm#wp1185330).

#### <span id="page-11-0"></span> **Kamera**

**Dell™ Inspiron™ 1011 -huolto-opas** 

- **O** [Kameran irrottaminen](#page-11-1)
- **O** Kameran asentamine
- VAARA: Ennen kuin teet mitään toimia tietokoneen sisällä, lue tietokoneen mukana toimitetut turvallisuusohjeet. Lisää turvallisuusohjeita on<br>Regulatory Compliance -sivulla osoitteessa www.dell.com/regulatory\_compliance.
- VAROITUS: Sähköstaattisen purkauksen välttämiseksi maadoita itsesi käyttämällä maadoitusrannehihnaa tai koskettamalla tietokoneen<br>takaosassa olevaa maalaamatonta metallipintaa (kuten esimerkiksi tietokoneen takana olevaa l
- **VAROITUS: Vain valtuutettu huoltoteknikko saa korjata tietokoneesi. Takuu ei kata huoltotöitä, joita on tehnyt joku muu kuin Dellin™ valtuuttama huoltoliike.**

**VAROITUS: Estä emolevyn vauriot irrottamalla pääakku (katso [Pariston irrottaminen](file:///C:/data/systems/ins10v/fi/sm/removeba.htm#wp1185372)), ennen kuin käsittelet tietokoneen sisäosaa.** 

#### <span id="page-11-1"></span>**Kameran irrottaminen**

- 1. Noudata kohdassa [Alkutoimet](file:///C:/data/systems/ins10v/fi/sm/before.htm#wp1438061) esitettyjä ohjeita.
- 2. Irrota näytön kehys (katso [Näytön kehyksen irrottaminen](file:///C:/data/systems/ins10v/fi/sm/display.htm#wp1214228)).

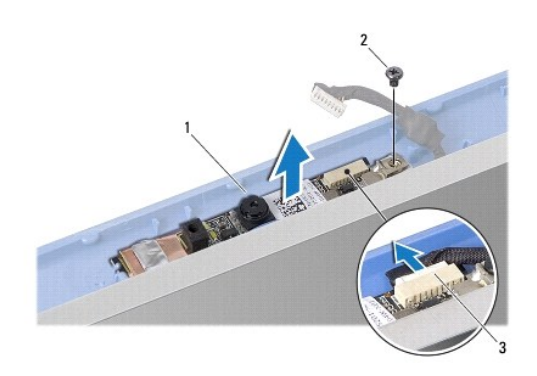

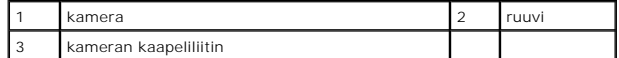

- 3. Irrota ruuvi, jolla kamera on kiinnitetty näytön kanteen.
- 4. Irrota kameran kaapeli liittimestä.
- 5. Irrota kamerakortti.

#### <span id="page-11-2"></span>**Kameran asentaminen**

- 1. Kiinnitä kameran johto liittimeen.
- 2. Kohdista kameralevyssä oleva ruuvinreikä näytön kannessa olevaan ruuvinreikään.
- 3. Kiinnitä ruuvi, jolla kamera on kiinnitetty näytön kanteen.
- 4. Asenna näytön kehys (katso [Näytön kehyksen asentaminen](file:///C:/data/systems/ins10v/fi/sm/display.htm#wp1214268)).

# <span id="page-13-0"></span> **Nappiparisto**

**Dell™ Inspiron™ 1011 -huolto-opas** 

- [Nappipariston poistaminen](#page-13-1) O [Nappipariston asentaminen](#page-13-2)
- VAARA: Ennen kuin teet mitään toimia tietokoneen sisällä, lue tietokoneen mukana toimitetut turvallisuusohjeet. Lisää turvallisuusohjeita on<br>Regulatory Compliance -sivulla osoitteessa www.dell.com/regulatory\_compliance.
- **VAROITUS: Maadoita itsesi sähköstaattisen purkauksen välttämiseksi käyttämällä maadoitusrannehihnaa tai koskettamalla silloin tällöin maalaamatonta metallipintaa.**
- **VAROITUS: Vain valtuutettu huoltoteknikko saa korjata tietokoneesi. Takuu ei kata huoltotöitä, joita on tehnyt joku muu kuin Dellin™ valtuuttama huoltoliike.**

**VAROITUS: Estä emolevyn vauriot irrottamalla pääakku (katso [Pariston irrottaminen](file:///C:/data/systems/ins10v/fi/sm/removeba.htm#wp1185372)), ennen kuin käsittelet tietokoneen sisäosaa.** 

## <span id="page-13-1"></span>**Nappipariston poistaminen**

- 1. Noudata kohdassa [Alkutoimet](file:///C:/data/systems/ins10v/fi/sm/before.htm#wp1438061) esitettyjä ohjeita.
- 2. Noudata ohjeita väliltä [vaihe 2](file:///C:/data/systems/ins10v/fi/sm/sysboard.htm#wp1037436) ja [vaihe 10](file:///C:/data/systems/ins10v/fi/sm/sysboard.htm#wp1040972) kohdassa [Emolevyn irrottaminen.](file:///C:/data/systems/ins10v/fi/sm/sysboard.htm#wp1037428)

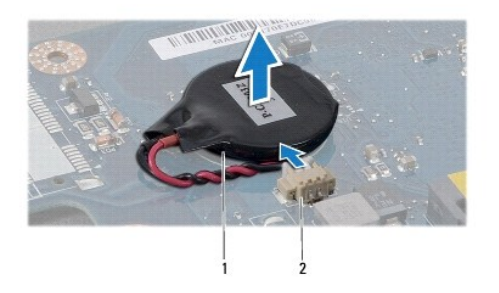

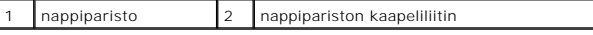

- 3. Irrota nappipariston kaapeli emolevyn liittimestä.
- 4. Nosta nappiparisto pois tietokoneen rungosta.

#### <span id="page-13-2"></span>**Nappipariston asentaminen**

- 1. Asenna nappiparisto.
- 2. Kytke nappipariston kaapeli emolevyn liittimeen.
- 3. Noudata ohjeita väliltä [vaihe 3](file:///C:/data/systems/ins10v/fi/sm/sysboard.htm#wp1040948) [vaihe 11](file:///C:/data/systems/ins10v/fi/sm/sysboard.htm#wp1040908) kohdassa [Emolevyn asentaminen.](file:///C:/data/systems/ins10v/fi/sm/sysboard.htm#wp1042050)

#### <span id="page-14-0"></span> **Näyttö**

**Dell™ Inspiron™ 1011 -huolto-opas** 

- **O** [Näyttö](#page-14-1)
- **O** [Näytön kehys](#page-15-1)
- <u>[Näyttöpaneeli](#page-16-1)</u>
- [Näyttöpaneelin kaapeli](#page-17-0)
- VAARA: Ennen kuin teet mitään toimia tietokoneen sisällä, lue tietokoneen mukana toimitetut turvallisuusohjeet. Lisää turvallisuusohjeita on<br>Regulatory Compliance -sivulla osoitteessa www.dell.com/regulatory\_compliance.
- **VAROITUS: Maadoita itsesi sähköstaattisen purkauksen välttämiseksi käyttämällä maadoitusrannehihnaa tai koskettamalla silloin tällöin maalaamatonta metallipintaa.**
- **VAROITUS: Vain valtuutettu huoltoteknikko saa korjata tietokoneesi. Takuu ei kata huoltotöitä, joita on tehnyt joku muu kuin Dellin™ valtuuttama huoltoliike.**

**VAROITUS: Estä emolevyn vauriot irrottamalla pääakku (katso [Pariston irrottaminen](file:///C:/data/systems/ins10v/fi/sm/removeba.htm#wp1185372)), ennen kuin käsittelet tietokoneen sisäosaa.** 

# <span id="page-14-1"></span>**Näyttö**

#### <span id="page-14-2"></span>**Näytön irrottaminen**

- 1. Noudata kohdan **Alkutoimet** ohjeita.
- 2. Irrota akku (katso [Pariston irrottaminen\)](file:///C:/data/systems/ins10v/fi/sm/removeba.htm#wp1185372).
- 3. Irrota näppäimistö (katso [Näppäimistön irrottaminen](file:///C:/data/systems/ins10v/fi/sm/keyboard.htm#wp1188497)).
- 4. Irrota kämmentuki (katso [Kämmentuen irrottaminen](file:///C:/data/systems/ins10v/fi/sm/palmrest.htm#wp1051070)).
- 5. Irrota kiintolevy (katso **Kiintolevyaseman irrottaminen**).
- 6. Irrota kämmentuen kiinnike (katso [Kämmentuen kiinnikkeen irrottaminen](file:///C:/data/systems/ins10v/fi/sm/plmrstbr.htm#wp1129935)).
- 7. Irrota USB- ja SIM-korttilevy (katso USB- [ja SIM-korttilevyn irrottaminen](file:///C:/data/systems/ins10v/fi/sm/usbpwrbr.htm#wp1183926)).
- 8. Irrota vaihtovirtasovittimen liitin (katso [Verkkolaitteen liittimen irrottaminen](file:///C:/data/systems/ins10v/fi/sm/acadpter.htm#wp1184871)).
- 9. Irrota emolevy irrottamatta muistimoduulia ja nappiparistoa (katso **Emolevyn irrottaminen**).
- 10. Merkitse muistiin Mini-korttikaapelin reititys ja vedä Mini-kortin kaapelit ulos tietokoneen rungosta.
- 11. Irrota kaksi ruuvia, joilla näyttöyksikkö on kiinnitetty tietokoneen runkoon.

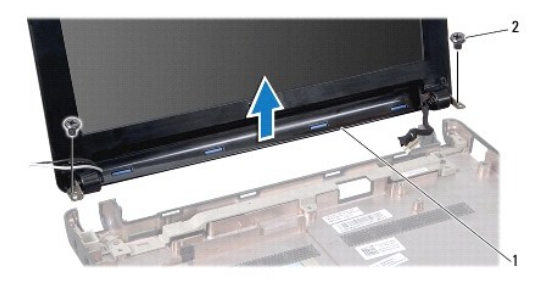

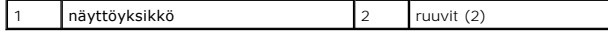

<span id="page-15-0"></span>12. Nosta näyttöyksikkö pois tietokoneen rungosta.

## <span id="page-15-2"></span>**Näyttöyksikön asentaminen**

- 1. Aseta näyttöyksikkö paikoilleen ja kiinnitä kaksi ruuvia, joilla se kiinnitetään tietokoneen runkoon.
- 2. Vedä Mini-kortin johdot ja kytke ne Mini-kortteihin, jos niitä on (katso [Mini-kortin vaihtaminen](file:///C:/data/systems/ins10v/fi/sm/minicard.htm#wp1181718)).
- 3. Aseta emolevy takaisin paikalleen (katso **Emolevyn asentaminen**).
- 4. Kiinnitä vaihtovirtasovittimen liitin (katso [Vaihtovirtasovittimen liittimen asentaminen\)](file:///C:/data/systems/ins10v/fi/sm/acadpter.htm#wp1184923).
- 5. Asenna USB- ja SIM-korttilevy (katso USB- [ja SIM-korttilevyn asentaminen](file:///C:/data/systems/ins10v/fi/sm/usbpwrbr.htm#wp1188640)).
- 6. Asenna kämmentuen kiinnike (katso [Kämmentuen kiinnikkeen asentaminen](file:///C:/data/systems/ins10v/fi/sm/plmrstbr.htm#wp1128885)).
- 7. Asenna optinen asema (katso [Kiintolevyn asentaminen](file:///C:/data/systems/ins10v/fi/sm/hdd.htm#wp1185130)).
- 8. Asenna kämmentuki (katso [Kämmentuen asentaminen](file:///C:/data/systems/ins10v/fi/sm/palmrest.htm#wp1051265)).
- 9. Asenna näppäimistö (katso [Näppäimistön asentaminen](file:///C:/data/systems/ins10v/fi/sm/keyboard.htm#wp1188162)).
- 10. Asenna akku (katso [Pariston vaihtaminen\)](file:///C:/data/systems/ins10v/fi/sm/removeba.htm#wp1185330).

# <span id="page-15-1"></span>**Näytön kehys**

#### <span id="page-15-3"></span>**Näytön kehyksen irrottaminen**

**VAROITUS: Näytön kehys on erittäin hauras. Varo kehystä irrottaessasi, ettet vahingoita sitä.** 

- 1. Irrota näyttöyksikkö (katso [Näytön irrottaminen](#page-14-2)).
- 2. Paina saranakannen suojusta (yksi kummallakin puolella) ja irrota ne.

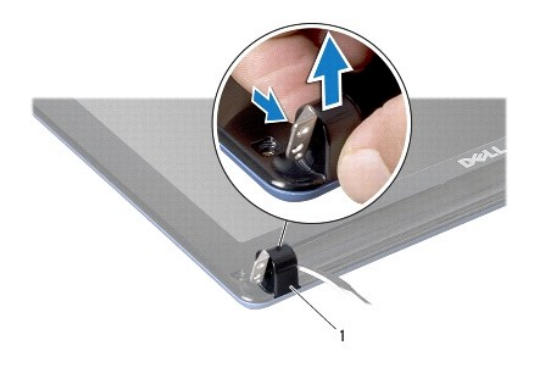

#### saranakannen suojukset (2)

- 3. Irrota näytön kehysruuvien kaksi kumityynyä (yksi kummallakin puolella).
- 4. Irrota kaksi ruuvia näytön kehyksestä.
- 5. Työnnä sormenpäät varovasti näytön kehyksen reunan alle.

<span id="page-16-0"></span>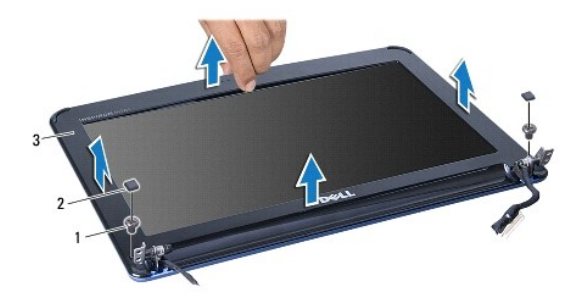

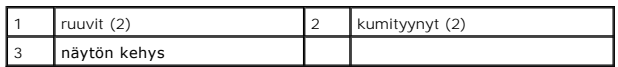

6. Irrota näytön kehys.

## <span id="page-16-2"></span>**Näytön kehyksen asentaminen**

- 1. Kohdista näytön kehys näyttöpaneelin päälle ja napsauta se varovasti paikalleen.
- 2. Aseta takaisin kaksi ruuvia, jotka pitävät näytön kehyksen paikoillaan.
- 3. Aseta takaisin näytön kehysruuvien kaksi kumityynyä (yksi kummallakin puolella).
- 4. Aseta takaisin sarakannen suojukset painamalla ne paikalleen.
- 5. Asenna näyttöyksikkö (katso [Näyttöyksikön asentaminen](#page-15-2)).

# <span id="page-16-1"></span>**Näyttöpaneeli**

# <span id="page-16-3"></span>**Näyttöruudun irrottaminen**

- 1. Irrota näyttöyksikkö (katso [Näytön irrottaminen](#page-14-2)).
- 2. Irrota näytön kehys (katso [Näytön kehyksen irrottaminen](#page-15-3)).
- 3. Irrota kameran kaapeli näytön kannessa olevasta kameran kaapelin liittimestä.
- 4. Irrota neljä ruuvia, joilla näyttöpaneeli on kiinnitetty näytön kanteen.
- 5. Irrota näyttöpaneeli.

<span id="page-17-2"></span>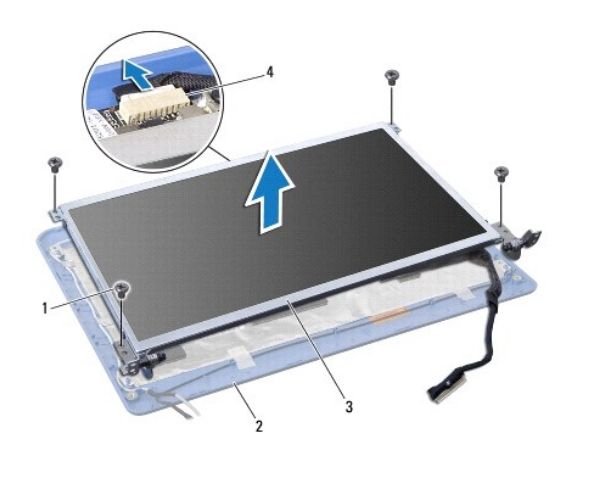

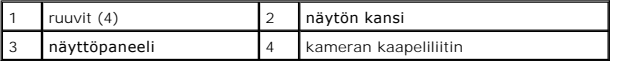

6. Irrota neljä ruuvia (kaksi kummallakin puolella), joilla näyttöruudun pidikkeet ovat kiinni näyttöruudussa.

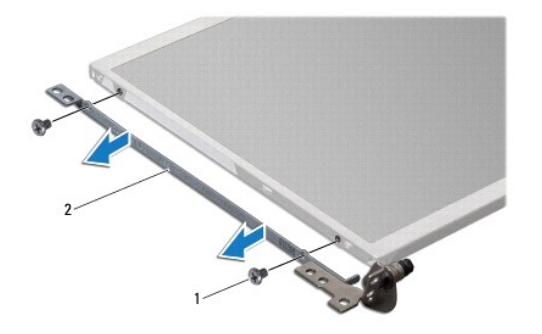

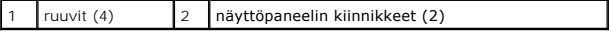

## <span id="page-17-1"></span>**Näyttöpaneelin asentaminen**

- 1. Kiinnitä näytön pidikkeet näyttöruutuun asentamalla kaksi ruuvia takaisin kummallekin puolelle näyttöruutua.
- 2. Kohdista näyttöpaneelin ruuvinreiät näyttöruudussa oleviin reikiin.
- 3. Kiinnitä takaisin neljä ruuvia, joilla näyttöpaneeli kiinnitetään kanteen.
- 4. Irrota kameran kaapeli näytön kannessa olevasta kameran kaapelin liittimestä.
- 5. Asenna näytön kehys (katso [Näytön kehyksen asentaminen](#page-16-2)).
- 6. Asenna näyttöyksikkö (katso [Näyttöyksikön asentaminen](#page-15-2)).

# <span id="page-17-0"></span>**Näyttöpaneelin kaapeli**

# **Näyttöpaneelin kaapelin irrottaminen**

- 1. Noudata kohdassa [Alkutoimet](file:///C:/data/systems/ins10v/fi/sm/before.htm#wp1438061) esitettyjä ohjeita.
- 2. Irrota näyttöyksikkö (katso [Näytön irrottaminen](#page-14-2)).
- 3. Irrota näytön kehys (katso [Näytön kehyksen irrottaminen](#page-15-3)).
- 4. Irrota näyttöpaneeli (katso kohtaa [Näyttöruudun irrottaminen](#page-16-3)).
- 5. Käännä näyttöpaneeli ympäri ja aseta se puhtaalle pinnalle.
- 6. Nosta sähköä johtava teippi, jolla joustava kaapeli on kiinni emolevyn liittimessä, ja irrota joustava kaapeli.

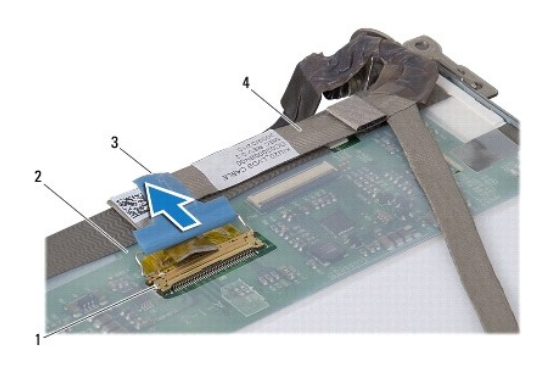

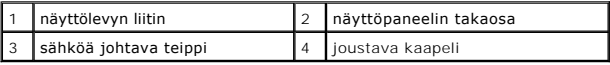

## **Näyttöpaneelin kaapelin asentaminen**

- 1. Kytke joustava kaapeli näyttölevyn liittimeen ja kiinnitä se sähköä johtavalla teipillä.
- 2. Asenna näyttöpaneeli (katso [Näyttöpaneelin asentaminen](#page-17-1)).
- 3. Asenna näytön kehys (katso [Näytön kehyksen asentaminen](#page-16-2)).
- 4. Asenna näyttöyksikkö (katso [Näyttöyksikön asentaminen](#page-15-2)).

#### <span id="page-19-0"></span> **Kiintolevy**

**Dell™ Inspiron™ 1011 -huolto-opas** 

- **O** [Kiintolevyaseman irrottaminen](#page-19-1)
- **O** Kiintolevyn asentam
- VAARA: Ennen kuin teet mitään toimia tietokoneen sisällä, lue tietokoneen mukana toimitetut turvallisuusohjeet. Lisää turvallisuusohjeita on<br>Regulatory Compliance -sivulla osoitteessa www.dell.com/regulatory\_compliance.
- **VAARA: Jos poistat kiintolevyn tietokoneesta, kun levy on kuuma,** *älä kosketa* **kiintolevyn metallikoteloa.**
- VAROITUS: Estä tietojen katoaminen sammuttamalla tietokone (katso <u>[Tietokoneen sammuttaminen](file:///C:/data/systems/ins10v/fi/sm/before.htm#wp1435089)</u>) ennen kiintolevyn poistamista. Alä irrota<br>kiintolevyä, jos tietokoneessa on virta kytkettynä tai se on lepotilassa.
- **VAROITUS: Kiintolevyt vahingoittuvat hyvin herkästi. Käsittele kiintolevyä varovasti.**
- **VAROITUS: Vain valtuutettu huoltoteknikko saa korjata tietokoneesi. Takuu ei kata huoltotöitä, jotka on tehnyt joku muu kuin Dellin valtuuttama huoltoliike.**
- △ VAROITUS: **Estä emolevyn vauriot irrottamalla pääakku (katso <u>[Pariston irrottaminen](file:///C:/data/systems/ins10v/fi/sm/removeba.htm#wp1185372)</u>), ennen kuin käsittelet tietokoneen sisäosaa.**
- **HUOMAUTUS:** Dell ei takaa muilta toimittajilta ostettujen kiintolevyjen yhteensopivuutta tai tue niitä.

**HUOMAUTUS:** Jos asennat muun kuin Dellin toimittamaa kiintolevyä, sinun on asennettava käyttöjärjestelmä, ohjaimet (ajurit) ja apuohjelmat uudelle kiintolevylle. (Katso lisätietoja *Dell-tekniikkaoppaasta.*)

### <span id="page-19-1"></span>**Kiintolevyaseman irrottaminen**

- 1. Noudata kohdassa [Alkutoimet](file:///C:/data/systems/ins10v/fi/sm/before.htm#wp1438061) esitettyjä ohjeita.
- 2. Irrota akku (katso [Pariston irrottaminen\)](file:///C:/data/systems/ins10v/fi/sm/removeba.htm#wp1185372).
- 3. Irrota näppäimistö (katso [Näppäimistön irrottaminen](file:///C:/data/systems/ins10v/fi/sm/keyboard.htm#wp1188497)).
- VAROITUS: Kun kiintolevy ei ole tietokoneessa, säilytä sitä suojaavassa, antistaattisessa pakkauksessa (katso tietokoneen mukana toimitettujen<br>turvaohjeiden kohtaa Suojautuminen sähköstaattiselta purkaukselta).
- 4. Irrota ruuvit, joilla kiintolevykokoonpano on kiinni tietokoneen rungossa.
- 5. Vedä vetokielekettä vasemmalle siten, että kiintolevykokoonpano irtoaa kiinnikkeestään.
- 6. Nosta kiintolevykokoonpano pois kiintolevytilasta.

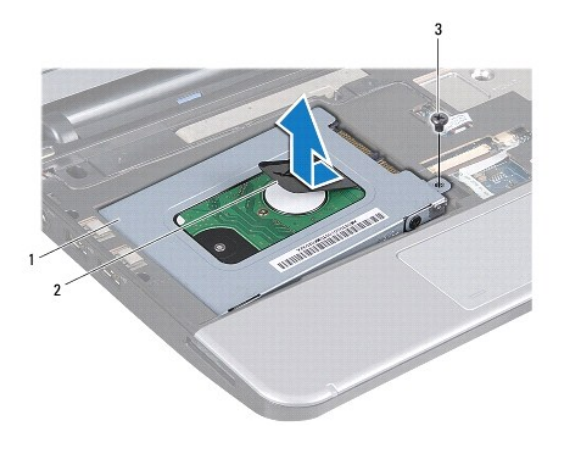

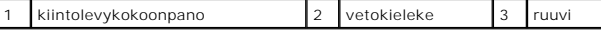

7. Kiinnitä neljä ruuvia, jotka kiinnittävät kiintolevyn telineen kiintolevyyn.

8. Nosta kiintolevy irti kiintolevykehikosta.

<span id="page-20-0"></span>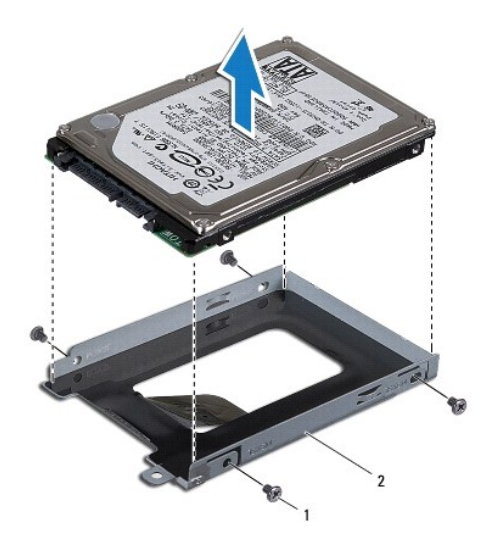

ruuvit (4) 2 kiintolevyn teline

## <span id="page-20-1"></span>**Kiintolevyn asentaminen**

- 1. Ota uusi kiintolevy pakkauksesta. Säilytä alkuperäinen pakkaus kiintolevyn varastointia tai kuljetusta varten.
- 2. Kiinnitä neljä ruuvia, jotka kiinnittävät kiintolevyn telineen kiintolevyyn.
- 3. Aseta kiintolevykokoonpano kiintolevytilaan.
- 4. Paina kiintolevy kiinnikkeeseensä siten, että se kiinnittyy kunnolla.
- 5. Kiinnitä kiintolevykokoonpano tietokoneen runkoon ruuvilla.
- 6. Asenna näppäimistö (katso [Näppäimistön asentaminen](file:///C:/data/systems/ins10v/fi/sm/keyboard.htm#wp1188162)).
- 7. Asenna akku (katso [Pariston vaihtaminen\)](file:///C:/data/systems/ins10v/fi/sm/removeba.htm#wp1185330).
- 8. Asenna tarvittaessa käyttöjärjestelmä tietokoneeseen. Katso lisätietoja Asennusoppaan kohdasta Käyttöjärjestelmän palauttaminen *tai Ubuntu- pika-*<br>a*loitusoppaan* kohdasta Ubuntu-järjestelmän palauttaminen.
- 9. Asenna tietokoneeseen tarvittavat ajurit ja apuohjelmat. Katso lisätietoja *Dell-tekniikkaoppaasta*.

## <span id="page-21-0"></span> **Näppäimistö**

**Dell™ Inspiron™ 1011 -huolto-opas** 

- [Näppäimistön irrottaminen](#page-21-1)
- [Näppäimistön asentaminen](#page-22-1)
- $\triangle$ VAARA: Ennen kuin teet mitään toimia tietokoneen sisällä, lue tietokoneen mukana toimitetut turvallisuusohjeet. Lisää turvallisuusohjeita on<br>Regulatory Compliance -sivulla osoitteessa www.dell.com/regulatory\_compliance.
- **VAROITUS: Maadoita itsesi sähköstaattisen purkauksen välttämiseksi käyttämällä maadoitusrannehihnaa tai koskettamalla silloin tällöin maalaamatonta metallipintaa.**
- **VAROITUS: Vain valtuutettu huoltoteknikko saa korjata tietokoneesi. Takuu ei kata huoltotöitä, joita on tehnyt joku muu kuin Dellin™ valtuuttama huoltoliike.**

△ VAROITUS: **Estä emolevyn vauriot irrottamalla pääakku (katso <u>[Pariston irrottaminen](file:///C:/data/systems/ins10v/fi/sm/removeba.htm#wp1185372)</u>), ennen kuin käsittelet tietokoneen sisäosaa.** 

## <span id="page-21-1"></span>**Näppäimistön irrottaminen**

- 1. Noudata kohdassa [Alkutoimet](file:///C:/data/systems/ins10v/fi/sm/before.htm#wp1438061) esitettyjä ohjeita.
- 2. Irrota akku (katso [Pariston irrottaminen\)](file:///C:/data/systems/ins10v/fi/sm/removeba.htm#wp1185372).
- 3. Irrota kolme ruuvia, joilla näppäimistö on kiinnitetty tietokoneen runkoon.

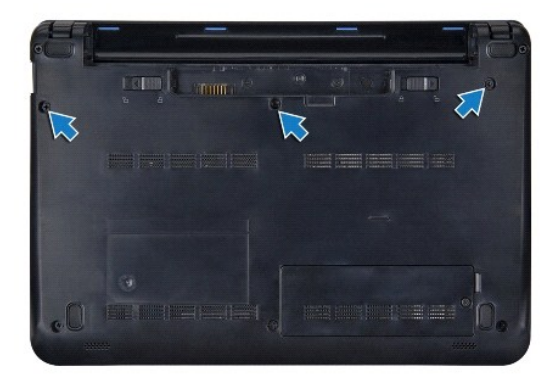

**VAROITUS: Näppäimistön näppäimet ovat hauraita, menevät helposti pois paikoiltaan ja niiden paikalleen asettaminen vie aikaa. Ole varovainen, kun irrotat ja käsittelet näppäimistöä.** 

**VAROITUS: Ole erittäin varovainen, kun irrotat ja käsittelet näppäimistöä. Voit vahingossa naarmuttaa näyttöruutua.** 

- 4. Käännä tietokone oikein päin ja avaa näyttö.
- 5. Nosta näppäimistöä takaa keskeltä sormella tai litteällä ruuviavaimella. Irrota näppäimistö laskemalla sen vasenta puolta ja sitten oikeaa puolta hieman takaisinpäin.
- 6. Nosta näppäimistö irti kämmentuen kiinnikkeestä.
- 7. Käännä näppäimistö ympäri (älä vedä sitä kovaa) ja aseta se kämmentuen päälle.
- 8. Vapauta emolevyssä olevat näppäimistön kaapelin lukot ja vedä vetokielekettä siten, että näppäimistön kaapeli irtoaa emolevyn liittimestä.

<span id="page-22-0"></span>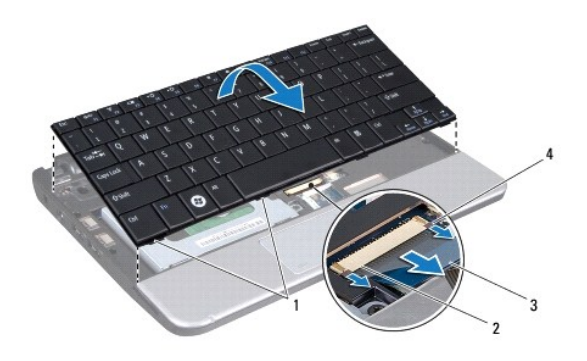

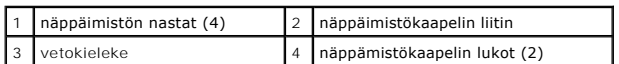

9. Nosta näppäimistö irto kämmentuesta.

# <span id="page-22-1"></span>**Näppäimistön asentaminen**

- 1. Liu'uta näppämistön kaapeli emolevyn liittimeen ja paina näppämistön kaapelin lukot alas emolevyn liittimeen.
- 2. Kohdista näppämistön kielekkeet kämmentuen kiinnikkeessä oleviin aukkoihin.
- 3. Aseta näppäimistö kämmentuen kiinnikkeen päälle.
- 4. Käännä tietokone ylösalaisin ja kiinnitä kolme ruuvia, joilla näppäimistö on kiinnitetty tietokoneen runkoon.
- 5. Asenna akku (katso [Pariston vaihtaminen\)](file:///C:/data/systems/ins10v/fi/sm/removeba.htm#wp1185330).

#### <span id="page-23-0"></span> **Muisti**

**Dell™ Inspiron™ 1011 -huolto-opas** 

- [Muistimoduulin irrottaminen](#page-23-1)
- **O** Muistimoduulin as
- VAARA: Ennen kuin teet mitään toimia tietokoneen sisällä, lue tietokoneen mukana toimitetut turvallisuusohjeet. Lisää turvallisuusohjeita on<br>Regulatory Compliance -sivulla osoitteessa www.dell.com/regulatory\_compliance.
- VAROITUS: Sähköstaattisen purkauksen välttämiseksi maadoita itsesi käyttämällä maadoitusrannehihnaa tai koskettamalla tietokoneen<br>takaosassa olevaa maalaamatonta metallipintaa (kuten esimerkiksi tietokoneen takana olevaa l
- **VAROITUS: Vain valtuutettu huoltoteknikko saa korjata tietokoneesi. Takuu ei kata huoltotöitä, joita on tehnyt joku muu kuin Dellin™ valtuuttama huoltoliike.**

**VAROITUS: Estä emolevyn vauriot irrottamalla pääakku (katso [Pariston irrottaminen](file:///C:/data/systems/ins10v/fi/sm/removeba.htm#wp1185372)), ennen kuin käsittelet tietokoneen sisäosaa.** 

**HUOMAUTUS:** Tietokoneen takuu kattaa Dell™-yritykseltä ostetut muistimoduulit.

Tietokoneessa on yksi käyttäjän käytössä oleva SODIMM-kanta.

## <span id="page-23-1"></span>**Muistimoduulin irrottaminen**

1. Noudata kohdassa [Alkutoimet](file:///C:/data/systems/ins10v/fi/sm/before.htm#wp1438061) esitettyjä ohjeita.

2. Noudata ohjeita väliltä [vaihe 2](file:///C:/data/systems/ins10v/fi/sm/sysboard.htm#wp1037436) ja [vaihe 10](file:///C:/data/systems/ins10v/fi/sm/sysboard.htm#wp1040972) kohdassa [Emolevyn irrottaminen.](file:///C:/data/systems/ins10v/fi/sm/sysboard.htm#wp1037428)

**VAROITUS: Vältä liittimen vaurioituminen äläkä käytä työkaluja muistimoduulin kiinnikkeiden levittämiseen.** 

- 3. Levitä sormenpäilläsi varovasti muistimoduuliliittimen molemmissa päissä olevia kiinnikkeitä, kunnes moduuli ponnahtaa ulos.
- 4. Irrota muistimoduuli liittimestä.

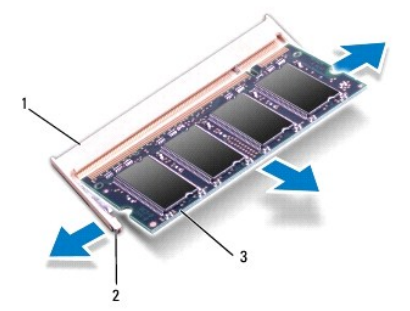

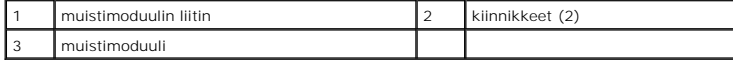

#### <span id="page-23-2"></span>**Muistimoduulin asentaminen**

- 1. Kohdista moduulin lovi muistimoduulin liittimen kielekkeeseen.
- 2. Liu'uta moduuli tiukasti paikkaan 45 asteen kulmassa ja kierrä moduulia alaspäin, kunnes se napsahtaa paikalleen. Jos et kuule napsahdusta, irrota moduuli ja asenna se uudestaan.

**HUOMAUTUS:** Jos muistimoduulia ei ole asennettu oikein, tietokone ei välttämättä käynnisty.

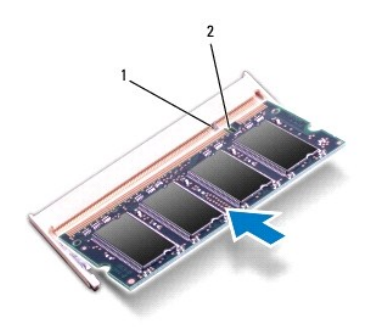

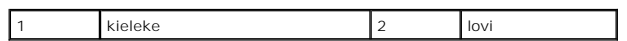

3. Noudata ohjeita väliltä [vaihe 3](file:///C:/data/systems/ins10v/fi/sm/sysboard.htm#wp1040948) ja [vaihe 10](file:///C:/data/systems/ins10v/fi/sm/sysboard.htm#wp1042206) kohdassa [Emolevyn asentaminen](file:///C:/data/systems/ins10v/fi/sm/sysboard.htm#wp1042050)

4. Vaihda akku (katso lisätietoja kohdasta [Pariston vaihtaminen](file:///C:/data/systems/ins10v/fi/sm/removeba.htm#wp1185330)) tai kytke verkkolaite tietokoneeseen ja sähköpistorasiaan.

5. Käynnistä tietokone.

Kun tietokone käynnistyy, se tunnistaa muistimoduulin ja päivittää automaattisesti järjestelmän määritystiedot.

Tietokoneeseen asennetun muistin tarkistaminen:

*Windows*® *XP:*

Napsauta työpöydän **Oma tietokone** -kuvaketta hiiren kakkospainikkeella ja valitse sitten **Ominaisuudet**® **Yleiset**.

*Ubuntu*®:

Valitse ® **System**® **Adminstration** (Hallinta)® **System Monitor** (Järjestelmänvalvonta).

# <span id="page-25-0"></span> **Tietoliikennekortit**

**Dell™ Inspiron™ 1011 -huolto-opas** 

- **[Subscriber Identity Module](#page-25-1)**
- **O** [Langattomat Mini-kortit](#page-25-2)

### <span id="page-25-1"></span>**Subscriber Identity Module**

SIM (Subscriber Identity Module) tunnistaa käyttäjät yksilöllisesti kansainvälisen langattoman käyttäjän tunnistuksen kautta.

VAARA: Ennen kuin teet mitään toimia tietokoneen sisällä, lue tietokoneen mukana toimitetut turvallisuusohjeet. Lisää turvallisuusohjeita on<br>Regulatory Compliance -sivulla osoitteessa www.dell.com/regulatory\_compliance.

#### **SIM-kortin asentaminen**

- 1. Noudata kohdassa [Alkutoimet](file:///C:/data/systems/ins10v/fi/sm/before.htm#wp1438061) esitettyjä ohjeita.
- 2. Irrota akku (katso [Pariston irrottaminen\)](file:///C:/data/systems/ins10v/fi/sm/removeba.htm#wp1185372).
- 3. Liu'uta SIM-kortti akkupaikassa sille varattuun kohtaan
- 4. Asenna akku (katso [Pariston vaihtaminen\)](file:///C:/data/systems/ins10v/fi/sm/removeba.htm#wp1185330).

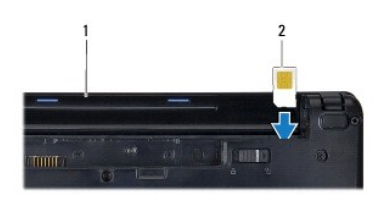

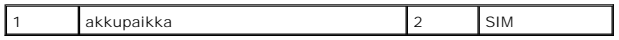

#### **SIM-kortin irrottaminen**

- 1. Irrota akku (katso [Pariston irrottaminen\)](file:///C:/data/systems/ins10v/fi/sm/removeba.htm#wp1185372).
- 2. Vapauta SIM-kortti painamalla sitä paikkaansa. Kun SIM-kortti on osittain irronnut, poista se korttipaikasta.
- 3. Asenna akku (katso [Pariston vaihtaminen\)](file:///C:/data/systems/ins10v/fi/sm/removeba.htm#wp1185330).

## <span id="page-25-2"></span>**Langattomat Mini-kortit**

VAARA: Ennen kuin teet mitään toimia tietokoneen sisällä, lue tietokoneen mukana toimitetut turvallisuusohjeet. Lisää turvallisuusohjeita on<br>Regulatory Compliance -sivulla osoitteessa www.dell.com/regulatory\_compliance.

**VAROITUS: Maadoita itsesi sähköstaattisen purkauksen välttämiseksi käyttämällä maadoitusrannehihnaa tai koskettamalla silloin tällöin maalaamatonta metallipintaa.** 

**VAROITUS: Vain valtuutettu huoltoteknikko saa korjata tietokoneesi. Takuu ei kata huoltotöitä, joita on tehnyt joku muu kuin Dellin™ valtuuttama huoltoliike.** 

△ VAROITUS: E**stä emolevyn vauriot irrottamalla pääakku (katso <u>[Pariston irrottaminen](file:///C:/data/systems/ins10v/fi/sm/removeba.htm#wp1185372)</u>), ennen kuin käsittelet tietokoneen sisäosaa.** 

**HUOMAUTUS:** Dell ei takaa muilta toimittajilta ostettujen Mini-korttien yhteensopivuutta tai tue niitä.

Jos tilasit Mini-kortin tietokoneen mukana, kortti on jo asennettu.

Tietokoneessa on kaksi Mini-korttipaikkaa:

- <span id="page-26-0"></span>l yksi kaksisuuntainen Mini-korttipaikka - mobiililaajakaistaa tai WWAN-verkkoa varten
- l yksi WLAN-yhteydelle varattu yksisuuntainen Mini-korttipaikka.

**HUOMAUTUS:** Riippuen tietokoneen kokoonpanosta myyntihetkellä, Mini-korttipaikassa ei ehkä ole asennettuna Mini-korttia.

## **Mini-kortin irrottaminen**

- 1. Noudata kohdassa [Alkutoimet](file:///C:/data/systems/ins10v/fi/sm/before.htm#wp1438061) esitettyjä ohjeita.
- 2. Irrota akku (katso [Pariston irrottaminen\)](file:///C:/data/systems/ins10v/fi/sm/removeba.htm#wp1185372).
- 3. Irrota Mini-korttipaikan lukkoruuvi.

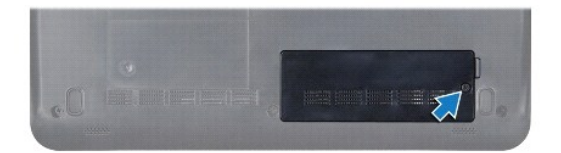

4. Irrota antennijohdot Mini-kortista.

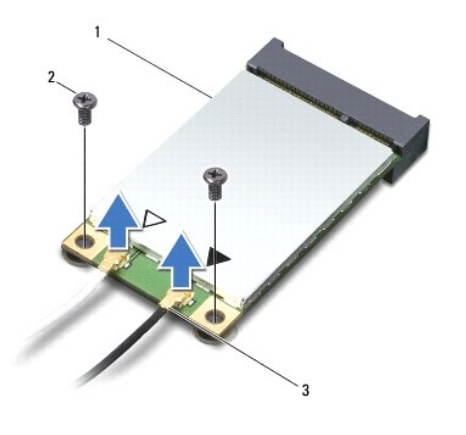

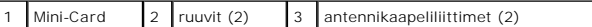

5. Irrota Mini-kortti irrottamalla kaksi ruuvia, jotka kiinnittävät Mini-kortin emolevyyn.

6. Nosta Mini-kortti pois emolevyn liittimestä.

<span id="page-27-0"></span>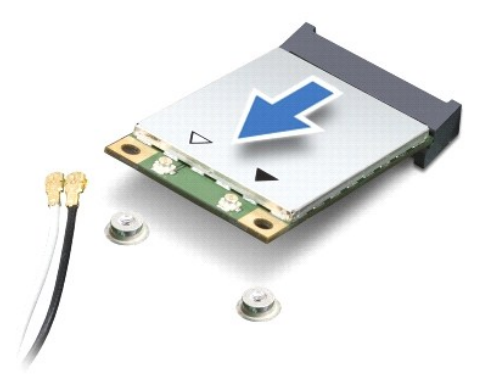

VAROI TUS: Kun Mini-kortti ei ole tietokoneessa, säilytä sitä suojaavassa, antistaattisessa pakkauksessa (katso tietokoneen mukana<br>toimitettujen turvaohjeiden kohtaa "Suojautuminen sähköstaattiselta purkaukselta").

#### **Mini-kortin vaihtaminen**

- 1. Poista uusi Mini-kortti pakkauksestaan.
- **VAROITUS: Käytä tukevaa ja tasaista painetta kortin liu'uttamiseksi paikalleen. Jos käytät liiallista voimaa, voit vaurioittaa liitintä.**
- **VAROITUS: Liittimissä on lovet, jotka varmistavat oikean asennuksen. Jos tunnet vastusta, tarkista kortissa ja emolevyssä olevat liittimet ja kohdista kortti uudelleen.**

**VAROITUS: Jotta Mini-kortti ei vahingoitu, johtoja ei saa koskaan asettaa sen alle.** 

- 2. Aseta Mini-kortti 45 asteen kulmassa emolevyn asianmukaiseen liittimeen. Esimerkiksi WLAN-kortin liittimessä on merkintä WLAN ja niin edelleen.
- 3. Paina WLAN-kortin toinen pää emolevyssä olevaan paikkaan ja kiinnitä takaisin kaksi ruuvia, joilla kortti on kiinni emolevyn liittimessä.
- 4. Liitä asianmukaiset antennikaapelit asennettavaan Mini-korttiin. Seuraavassa taulukossa esitetään kaikkien tietokoneen tukemien Mini- korttien antennikaapelien värikoodit.

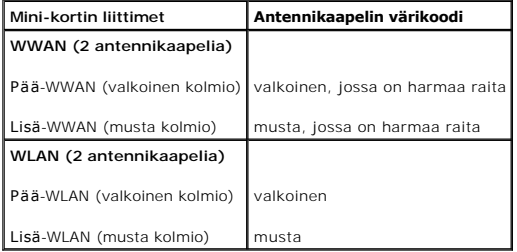

- 5. Kiinnitä käyttämättömät antennikaapelit mylar-suojaosaan.
- 6. Aseta takaisin lukkoruuvi, jolla Mini-korttipaikka on kiinni tietokoneen pohjassa, ja kiristä se.
- 7. Asenna akku (katso [Pariston vaihtaminen\)](file:///C:/data/systems/ins10v/fi/sm/removeba.htm#wp1185330).
- 8. Asenna tietokoneeseen tarvittavat ohjaimet ja apuohjelmat. Katso lisätietoja *Dell-tekniikkaoppaasta*.

**HUOMAUTUS:** Jos asennat muun kuin Dellin toimittaman tiedonsiirtokortin, sinun on asennettava asianmukaiset ohjaimet ja apuohjelmat. Lisää yleisiä ohjaintietoja on *Dell-tekniikkaoppaassa*.

#### <span id="page-28-0"></span> **Kämmentuki**

**Dell™ Inspiron™ 1011 -huolto-opas** 

- **O** [Kämmentuen irrottaminen](#page-28-1)
- [Kämmentuen asentaminen](#page-28-2)
- VAARA: Ennen kuin teet mitään toimia tietokoneen sisällä, lue tietokoneen mukana toimitetut turvallisuusohjeet. Lisää turvallisuusohjeita on<br>Regulatory Compliance -sivulla osoitteessa www.dell.com/regulatory\_compliance.
- **VAROITUS: Maadoita itsesi sähköstaattisen purkauksen välttämiseksi käyttämällä maadoitusrannehihnaa tai koskettamalla silloin tällöin maalaamatonta metallipintaa.**
- **VAROITUS: Vain valtuutettu huoltoteknikko saa korjata tietokoneesi. Takuu ei kata huoltotöitä, joita on tehnyt joku muu kuin Dellin™ valtuuttama huoltoliike.**

**VAROITUS: Estä emolevyn vauriot irrottamalla pääakku (katso [Pariston irrottaminen](file:///C:/data/systems/ins10v/fi/sm/removeba.htm#wp1185372)), ennen kuin käsittelet tietokoneen sisäosaa.** 

## <span id="page-28-1"></span>**Kämmentuen irrottaminen**

- 1. Noudata kohdassa [Alkutoimet](file:///C:/data/systems/ins10v/fi/sm/before.htm#wp1438061) esitettyjä ohjeita.
- 2. Irrota akku (katso [Pariston irrottaminen\)](file:///C:/data/systems/ins10v/fi/sm/removeba.htm#wp1185372).
- 3. Irrota näppäimistö (katso [Näppäimistön irrottaminen](file:///C:/data/systems/ins10v/fi/sm/keyboard.htm#wp1188497)).
- 4. Vapauta kosketuslevyn kaapelin lukot ja irrota kosketuslevyn kaapeli emolevyn liittimestä.

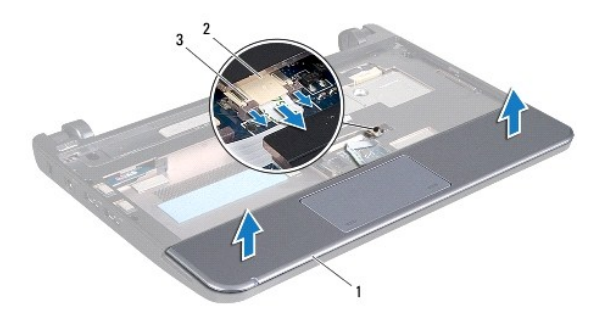

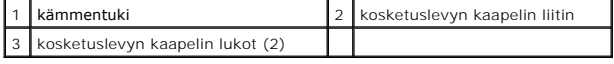

**VAROITUS: Irrota kämmentuki varovasti tietokoneen rungosta, jotta se ei vahingoitu.** 

- 5. Irrota kämmentuki kiinnikkeestään sormillasi alkaen sen oikeasta tai vasemmasta päästä.
- 6. Nosta kosketuslevyn kaapeli varoen irti urasta ja nosta kämmentuki irti kiinnikkeestään.

#### <span id="page-28-2"></span>**Kämmentuen asentaminen**

- 1. Reititä kosketuslevyn kaapeli kaapeliaukon läpi.
- 2. Kohdista kämmentuki kiinnikkeeseensä ja napsauta kämmentuki varoen paikoilleen.
- 3. Liu'uta kosketuslevyn kaapeli emolevyn liittimeen ja paina kosketuslevyn kaapelin lukot alas emolevyn liittimeen.
- 4. Asenna näppäimistö (katso [Näppäimistön asentaminen](file:///C:/data/systems/ins10v/fi/sm/keyboard.htm#wp1188162)).

5. Asenna akku (katso [Pariston vaihtaminen\)](file:///C:/data/systems/ins10v/fi/sm/removeba.htm#wp1185330).

## <span id="page-30-0"></span> **Kämmentuen kiinnike**

- **Dell™ Inspiron™ 1011 -huolto-opas**
- [Kämmentuen kiinnikkeen irrottaminen](#page-30-1)
- [Kämmentuen kiinnikkeen asentaminen](#page-31-1)
- VAARA: Ennen kuin teet mitään toimia tietokoneen sisällä, lue tietokoneen mukana toimitetut turvallisuusohjeet. Lisää turvallisuusohjeita on<br>Regulatory Compliance -sivulla osoitteessa www.dell.com/regulatory\_compliance.
- **VAROITUS: Maadoita itsesi sähköstaattisen purkauksen välttämiseksi käyttämällä maadoitusrannehihnaa tai koskettamalla silloin tällöin maalaamatonta metallipintaa.**
- **VAROITUS: Vain valtuutettu huoltoteknikko saa korjata tietokoneesi. Takuu ei kata huoltotöitä, joita on tehnyt joku muu kuin Dellin™ valtuuttama huoltoliike.**

**VAROITUS: Estä emolevyn vauriot irrottamalla pääakku (katso [Pariston irrottaminen](file:///C:/data/systems/ins10v/fi/sm/removeba.htm#wp1185372)), ennen kuin käsittelet tietokoneen sisäosaa.** 

## <span id="page-30-1"></span>**Kämmentuen kiinnikkeen irrottaminen**

- 1. Noudata kohdassa [Alkutoimet](file:///C:/data/systems/ins10v/fi/sm/before.htm#wp1438061) esitettyjä ohjeita.
- 2. Irrota akku (katso [Pariston irrottaminen\)](file:///C:/data/systems/ins10v/fi/sm/removeba.htm#wp1185372).
- 3. Irrota näppäimistö (katso [Näppäimistön irrottaminen](file:///C:/data/systems/ins10v/fi/sm/keyboard.htm#wp1188497)).
- 4. Irrota kämmentuki (katso [Kämmentuen irrottaminen](file:///C:/data/systems/ins10v/fi/sm/palmrest.htm#wp1051070)).
- 5. Irrota kiintolevy (katso [Kiintolevyaseman irrottaminen](file:///C:/data/systems/ins10v/fi/sm/hdd.htm#wp1184863)).
- 6. Irrota kaksi ruuvia, joilla kämmentuen kiinnike on kiinni tietokoneen rungossa.

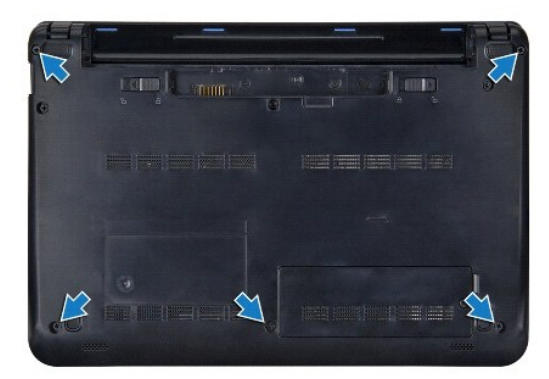

- 7. Käännä tietokone oikein päin ja avaa näyttö.
- 8. Irrota neljä ruuvia, joilla kämmentuen kiinnike on kiinni.

<span id="page-31-0"></span>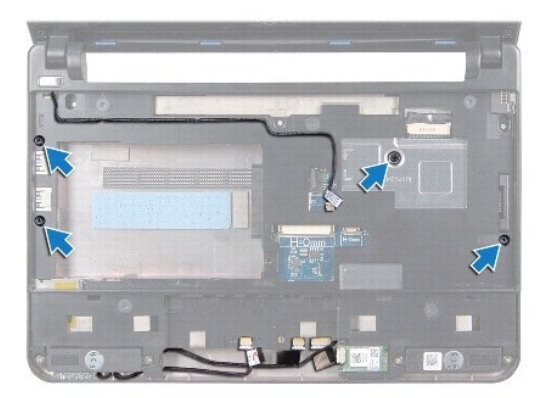

9. Irrota virtapainikkeen kaapeli, Bluetooth-kortin kaapeli, virran tai akun tilavalon kaapeli sekä kaiuttimen kaapeli omista emolevyn liittimistään.

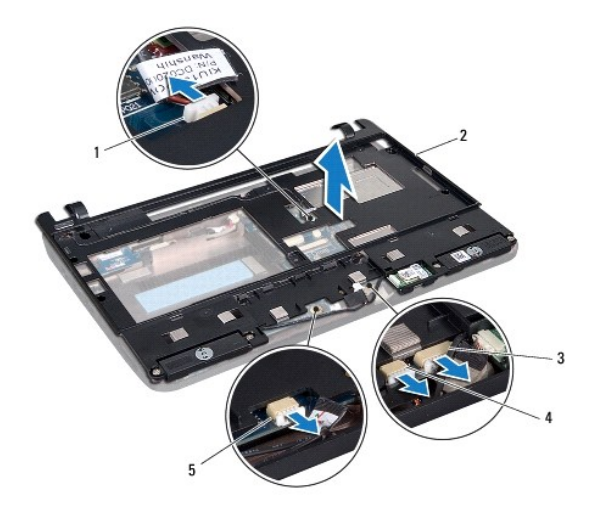

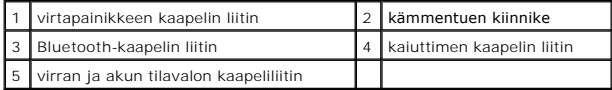

10. Nosta kämmentuen kiinnikkeen takareunaa varovasti ylöspäin lähellä saranakorvakkeita ja nosta sitten kämmentuki varovasti pois tietokoneesta.

# <span id="page-31-1"></span>**Kämmentuen kiinnikkeen asentaminen**

- 1. Aseta kämmentuen kiinnike tietokoneen runkoon ja napsauta se paikalleen.
- 2. Kiinnitä takaisin neljä ruuvia, joilla kämmentuen kiinnike on kiinni.
- 3. Kytke takaisin virtapainikkeen kaapeli, Bluetooth-kortin kaapeli, virran tai akun tilavalon kaapeli sekä kaiuttimen kaapeli omiin emolevyn liittimiinsä.
- 4. Asenna optinen asema (katso [Kiintolevyn asentaminen](file:///C:/data/systems/ins10v/fi/sm/hdd.htm#wp1185130)).
- 5. Asenna kämmentuki (katso [Kämmentuen asentaminen](file:///C:/data/systems/ins10v/fi/sm/palmrest.htm#wp1051265)).
- 6. Asenna näppäimistö (katso [Näppäimistön asentaminen](file:///C:/data/systems/ins10v/fi/sm/keyboard.htm#wp1188162)).
- 7. Kiinnitä takaisin kaksi ruuvia, joilla kämmentuen kiinnike on kiinni tietokoneen rungossa.
- 8. Asenna akku (katso [Pariston vaihtaminen\)](file:///C:/data/systems/ins10v/fi/sm/removeba.htm#wp1185330).

#### <span id="page-33-0"></span> **Virtapainikelevy Dell™ Inspiron™ 1011 -huolto-opas**

- [Virtapainikelevyn irrottaminen](#page-33-1) [Virtapainikelevyn asentaminen](#page-33-2)
- VAARA: Ennen kuin teet mitään toimia tietokoneen sisällä, lue tietokoneen mukana toimitetut turvallisuusohjeet. Lisää turvallisuusohjeita on<br>Regulatory Compliance -sivulla osoitteessa www.dell.com/regulatory\_compliance.
- **VAROITUS: Maadoita itsesi sähköstaattisen purkauksen välttämiseksi käyttämällä maadoitusrannehihnaa tai koskettamalla silloin tällöin maalaamatonta metallipintaa.**
- **VAROITUS: Vain valtuutettu huoltoteknikko saa korjata tietokoneesi. Takuu ei kata huoltotöitä, joita on tehnyt joku muu kuin Dellin™ valtuuttama huoltoliike.**

**VAROITUS: Estä emolevyn vauriot irrottamalla pääakku (katso [Pariston irrottaminen](file:///C:/data/systems/ins10v/fi/sm/removeba.htm#wp1185372)), ennen kuin käsittelet tietokoneen sisäosaa.** 

## <span id="page-33-1"></span>**Virtapainikelevyn irrottaminen**

- 1. Noudata kohdassa [Alkutoimet](file:///C:/data/systems/ins10v/fi/sm/before.htm#wp1438061) esitettyjä ohjeita.
- 2. Irrota akku (katso [Pariston irrottaminen\)](file:///C:/data/systems/ins10v/fi/sm/removeba.htm#wp1185372).
- 3. Irrota näppäimistö (katso [Näppäimistön irrottaminen](file:///C:/data/systems/ins10v/fi/sm/keyboard.htm#wp1188497)).
- 4. Irrota kämmentuki (katso [Kämmentuen irrottaminen](file:///C:/data/systems/ins10v/fi/sm/palmrest.htm#wp1051070)).
- 5. Irrota kiintolevy (katso [Kiintolevyaseman irrottaminen](file:///C:/data/systems/ins10v/fi/sm/hdd.htm#wp1184863)).
- 6. Irrota kämmentuen kiinnike (katso [Kämmentuen kiinnikkeen irrottaminen](file:///C:/data/systems/ins10v/fi/sm/plmrstbr.htm#wp1129935)).
- 7. Käännä kämmentuen kiinnike ympäri ja irrota ruuvi, joka kiinnittää virtapainikelevyn kämmentuen kiinnikkeeseen.
- 8. Irrota virtapainikkeen kaapeli.

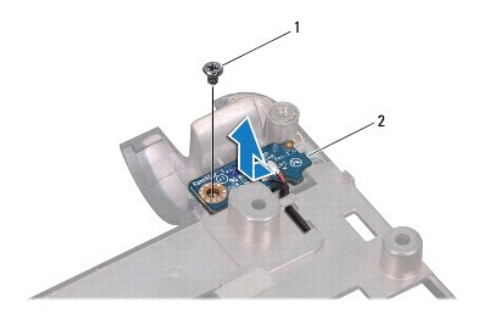

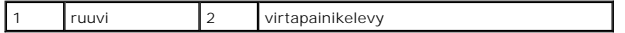

9. Liu'uta virtapainikelevy irti kämmentuen kiinnikkeestä.

## <span id="page-33-2"></span>**Virtapainikelevyn asentaminen**

- 1. Liu'uta virtapainikelevy paikalleen kämmentuen kiinnikkeeseen.
- 2. Kiinnitä ruuvi, joka kiinnittää virtapainikelevyn kämmentuen kiinnikkeeseen.
- 3. Kiinnitä virtakaapeli ohjaimiinsa.
- 4. Asenna kämmentuen kiinnike (katso [Kämmentuen kiinnikkeen asentaminen](file:///C:/data/systems/ins10v/fi/sm/plmrstbr.htm#wp1128885)).
- 5. Asenna optinen asema (katso [Kiintolevyn asentaminen](file:///C:/data/systems/ins10v/fi/sm/hdd.htm#wp1185130)).
- 6. Asenna kämmentuki (katso [Kämmentuen asentaminen](file:///C:/data/systems/ins10v/fi/sm/palmrest.htm#wp1051265)).
- 7. Asenna näppäimistö (katso [Näppäimistön asentaminen](file:///C:/data/systems/ins10v/fi/sm/keyboard.htm#wp1188162)).
- 8. Asenna akku (katso [Pariston vaihtaminen\)](file:///C:/data/systems/ins10v/fi/sm/removeba.htm#wp1185330).

#### <span id="page-35-0"></span> **Akku**

**Dell™ Inspiron™ 1011 -huolto-opas** 

- **O** [Pariston irrottaminen](#page-35-1)
- **O** [Pariston vaihtaminen](#page-35-2)
- VAARA: Ennen kuin teet mitään toimia tietokoneen sisällä, lue tietokoneen mukana toimitetut turvallisuusohjeet. Lisää turvallisuusohjeita on<br>Regulatory Compliance -sivulla osoitteessa www.dell.com/regulatory\_compliance.
- **VAROITUS: Maadoita itsesi sähköstaattisen purkauksen välttämiseksi käyttämällä maadoitusrannehihnaa tai koskettamalla silloin tällöin maalaamatonta metallipintaa.**
- **VAROITUS: Vain valtuutettu huoltoteknikko saa korjata tietokoneesi. Takuu ei kata huoltotöitä, joita on tehnyt joku muu kuin Dellin™ valtuuttama huoltoliike.**

# <span id="page-35-1"></span>**Pariston irrottaminen**

1. Sammuta tietokone ja käännä se ylösalaisin.

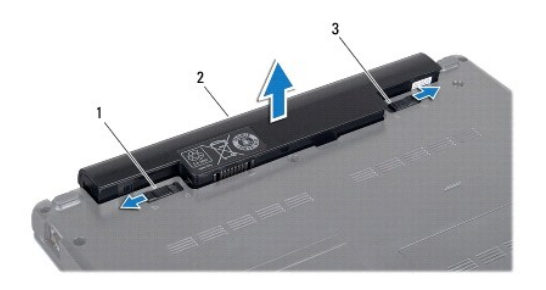

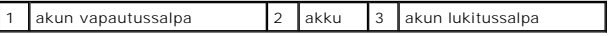

- 2. Liu'uta akun lukitus- ja vapautussalpa auki.
- 3. Vedä akku pois akkulokerosta.

### <span id="page-35-2"></span>**Pariston vaihtaminen**

- VAROITUS: Estä tietokoneen vahingoittuminen käyttämällä vain omistamasi Dell-tietokoneen mallia varten suunniteltua akkua. Alä käytä akkuja,<br>jotka on suunniteltu käytettäviksi muissa Dell-tietokoneissa.
- 1. Liu'uta akku lokeroon, kunnes se naksahtaa paikalleen.
- 2. Liu'uta akun vapautussalpa kiinni.

#### <span id="page-36-0"></span> **Kaiuttimet**

**Dell™ Inspiron™ 1011 -huolto-opas** 

- **O** [Kaiuttimien irrottaminen](#page-36-1)
- **O** Kaiuttimien asentamin
- VAARA: Ennen kuin teet mitään toimia tietokoneen sisällä, lue tietokoneen mukana toimitetut turvallisuusohjeet. Lisää turvallisuusohjeita on<br>Regulatory Compliance -sivulla osoitteessa www.dell.com/regulatory\_compliance.
- **VAROITUS: Maadoita itsesi sähköstaattisen purkauksen välttämiseksi käyttämällä maadoitusrannehihnaa tai koskettamalla silloin tällöin maalaamatonta metallipintaa.**
- **VAROITUS: Vain valtuutettu huoltoteknikko saa korjata tietokoneesi. Takuu ei kata huoltotöitä, joita on tehnyt joku muu kuin Dellin™ valtuuttama huoltoliike.**

**VAROITUS: Estä emolevyn vauriot irrottamalla pääakku (katso [Pariston irrottaminen](file:///C:/data/systems/ins10v/fi/sm/removeba.htm#wp1185372)), ennen kuin käsittelet tietokoneen sisäosaa.** 

## <span id="page-36-1"></span>**Kaiuttimien irrottaminen**

- 1. Noudata kohdassa [Alkutoimet](file:///C:/data/systems/ins10v/fi/sm/before.htm#wp1438061) esitettyjä ohjeita.
- 2. Irrota akku (katso [Pariston irrottaminen\)](file:///C:/data/systems/ins10v/fi/sm/removeba.htm#wp1185372).
- 3. Irrota näppäimistö (katso [Näppäimistön irrottaminen](file:///C:/data/systems/ins10v/fi/sm/keyboard.htm#wp1188497)).
- 4. Irrota kämmentuki (katso [Kämmentuen irrottaminen](file:///C:/data/systems/ins10v/fi/sm/palmrest.htm#wp1051070)).
- 5. Irrota kiintolevy (katso [Kiintolevyaseman irrottaminen](file:///C:/data/systems/ins10v/fi/sm/hdd.htm#wp1184863)).
- 6. Irrota kämmentuen kiinnike (katso [Kämmentuen kiinnikkeen irrottaminen](file:///C:/data/systems/ins10v/fi/sm/plmrstbr.htm#wp1129935)).
- 7. Aseta takaisin paikalleen neljä kaiuttimen ruuvia (kaksi kummallakin puolella), joilla kaiutin on kiinni kämmentuessa.
- 8. Nosta kaiuttimet kämmentuen kiinnikkeestä.

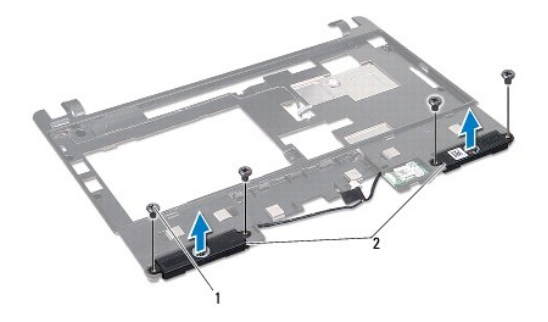

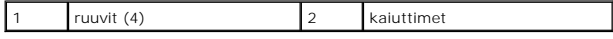

## <span id="page-36-2"></span>**Kaiuttimien asentaminen**

- 1. Aseta kaiuttimet kämmentuen kiinnikkeeseen ja kiinnitä neljä ruuvia (kaksi kummallakin sivulla), jotka kiinnittävät kaiuttimet kämmentuen kiinnikkeeseen.
- 2. Asenna kämmentuen kiinnike (katso [Kämmentuen kiinnikkeen asentaminen](file:///C:/data/systems/ins10v/fi/sm/plmrstbr.htm#wp1128885)).
- 3. Asenna optinen asema (katso **Kiintolevyn asentaminen**).
- 4. Asenna kämmentuki (katso [Kämmentuen asentaminen](file:///C:/data/systems/ins10v/fi/sm/palmrest.htm#wp1051265)).
- 5. Asenna näppäimistö (katso [Näppäimistön asentaminen](file:///C:/data/systems/ins10v/fi/sm/keyboard.htm#wp1188162)).
- 6. Asenna akku (katso [Pariston vaihtaminen\)](file:///C:/data/systems/ins10v/fi/sm/removeba.htm#wp1185330).

#### <span id="page-38-0"></span> **Emolevy**

**Dell™ Inspiron™ 1011 -huolto-opas** 

- **[Emolevyn irrottaminen](#page-38-1)**
- **O** Emolevyn asentamin
- [Huoltotunnuksen kirjoittaminen BIOS:iin](#page-39-2)
- VAARA: Ennen kuin teet mitään toimia tietokoneen sisällä, lue tietokoneen mukana toimitetut turvallisuusohjeet. Lisää turvallisuusohjeita on<br>Regulatory Compliance -sivulla osoitteessa www.dell.com/regulatory\_compliance.
- **VAROITUS: Maadoita itsesi sähköstaattisen purkauksen välttämiseksi käyttämällä maadoitusrannehihnaa tai koskettamalla silloin tällöin maalaamatonta metallipintaa.**
- **VAROITUS: Vain valtuutettu huoltoteknikko saa korjata tietokoneesi. Takuu ei kata huoltotöitä, joita on tehnyt joku muu kuin Dellin™ valtuuttama huoltoliike.**

△ VAROITUS: **Estä emolevyn vauriot irrottamalla pääakku (katso** <u>[Pariston irrottaminen](file:///C:/data/systems/ins10v/fi/sm/removeba.htm#wp1185372)</u>), ennen kuin käsittelet tietokoneen sisäosaa.

# <span id="page-38-1"></span>**Emolevyn irrottaminen**

- 1. Noudata kohdassa [Alkutoimet](file:///C:/data/systems/ins10v/fi/sm/before.htm#wp1438061) esitettyjä ohjeita.
- 2. Irrota akku (katso [Pariston irrottaminen\)](file:///C:/data/systems/ins10v/fi/sm/removeba.htm#wp1185372).
- 3. Irrota minikortti (katso [Mini-kortin irrottaminen](file:///C:/data/systems/ins10v/fi/sm/minicard.htm#wp1181641)).
- 4. Irrota näppäimistö (katso [Näppäimistön irrottaminen](file:///C:/data/systems/ins10v/fi/sm/keyboard.htm#wp1188497)).
- 5. Irrota kämmentuki (katso [Kämmentuen irrottaminen](file:///C:/data/systems/ins10v/fi/sm/palmrest.htm#wp1051070)).
- 6. Irrota kiintolevy (katso **Kiintolevyaseman irrottaminen**).
- 7. Irrota kämmentuen kiinnike (katso [Kämmentuen kiinnikkeen irrottaminen](file:///C:/data/systems/ins10v/fi/sm/plmrstbr.htm#wp1129935)).
- 8. Irrota USB- ja SIM-korttilevyn kaapeli, verkkolaitteen liittimen kaapeli ja näytön kaapeli emolevyn liittimistä.
- 9. Irrota kaksi jäljellä olevaa ruuvia, joilla emolevy on kiinnitetty tietokoneen runkoon.

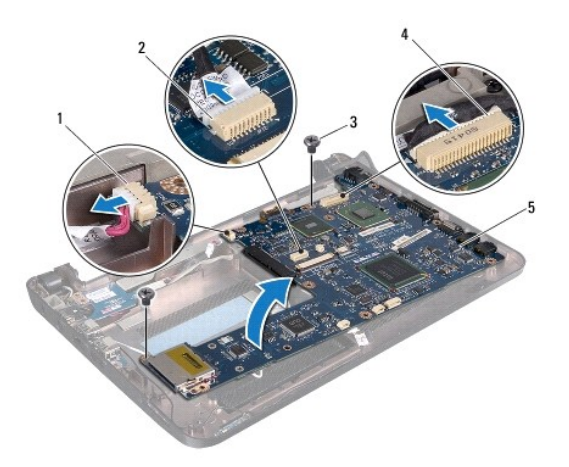

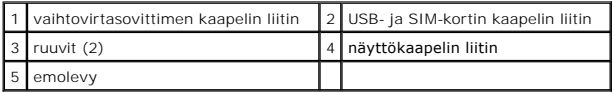

- <span id="page-39-0"></span>10. Nosta emolevy ja käännä se ympäri.
- 11. Irrota muistimoduuli (katso [Muistimoduulin irrottaminen\)](file:///C:/data/systems/ins10v/fi/sm/memory.htm#wp1183334).
- 12. Irrota nappiparisto (katso [Nappipariston poistaminen](file:///C:/data/systems/ins10v/fi/sm/coinbatt.htm#wp1187814)).

### <span id="page-39-1"></span>**Emolevyn asentaminen**

- 1. Asenna nappiparisto (katso [Nappipariston asentaminen\)](file:///C:/data/systems/ins10v/fi/sm/coinbatt.htm#wp1184175).
- 2. Asenna muistimoduulit (katso kohtaa [Muistimoduulin asentaminen](file:///C:/data/systems/ins10v/fi/sm/memory.htm#wp1181089)).
- 3. Käännä emolevy ylösalaisin.
- 4. Asenna takaisin kaksi ruuvia, joilla emolevy kiinnitetään tietokoneen runkoon.
- 5. Kytke USB- ja SIM-korttilevyn kaapeli, verkkolaitteen liittimen kaapeli ja näytön kaapeli emolevyn liittimiin.
- 6. Asenna kämmentuen kiinnike (katso [Kämmentuen kiinnikkeen asentaminen](file:///C:/data/systems/ins10v/fi/sm/plmrstbr.htm#wp1128885)).
- 7. Asenna optinen asema (katso [Kiintolevyn asentaminen](file:///C:/data/systems/ins10v/fi/sm/hdd.htm#wp1185130)).
- 8. Asenna kämmentuki (katso [Kämmentuen asentaminen](file:///C:/data/systems/ins10v/fi/sm/palmrest.htm#wp1051265)).
- 9. Asenna näppäimistö (katso [Näppäimistön asentaminen](file:///C:/data/systems/ins10v/fi/sm/keyboard.htm#wp1188162)).
- 10. Asenna Mini-kortti (katso [Mini-kortin vaihtaminen](file:///C:/data/systems/ins10v/fi/sm/minicard.htm#wp1181718)).
- 11. Asenna akku (katso [Pariston vaihtaminen\)](file:///C:/data/systems/ins10v/fi/sm/removeba.htm#wp1185330).
- **VAROITUS: Ennen kuin käynnistät tietokoneen, kiinnitä kaikki ruuvit ja tarkista, ettei tietokoneen sisällä ole irrallisia ruuveja. Muussa tapauksessa tietokone saattaa vahingoittua.**
- 12. Käynnistä tietokone.
- **HUOMAUTUS:** Kun olet vaihtanut emolevyn, kirjoita tietokoneen huoltotunnus uuden emolevyn BIOS:iin.
- 13. Anna huoltotunnus (katso Huoltotunnuksen kirjoittaminen BIOS: iin).

## <span id="page-39-2"></span>**Huoltotunnuksen kirjoittaminen BIOS:iin**

- 1. Varmista, että verkkolaite on kytketty ja että pääakku on asennettu kunnolla.
- 2. Käynnistä tietokone.
- 3. Siirry järjestelmän asetusohjelmaan painamalla <F2> POST-testauksen aikana.
- 4. Selaa turvallisuusvälilehteen ja syötä huoltotunnus kenttään **Set Service Tag** (Anna huoltotunnus).

#### <span id="page-40-0"></span> **USB- ja SIM-korttilevy Dell™ Inspiron™ 1011 -huolto-opas**

- USB- [ja SIM-korttilevyn irrottaminen](#page-40-1)
- USB- [ja SIM-korttilevyn asentaminen](#page-40-2)
- VAARA: Ennen kuin teet mitään toimia tietokoneen sisällä, lue tietokoneen mukana toimitetut turvallisuusohjeet. Lisää turvallisuusohjeita on<br>Regulatory Compliance -sivulla osoitteessa www.dell.com/regulatory\_compliance.
- **VAROITUS: Maadoita itsesi sähköstaattisen purkauksen välttämiseksi käyttämällä maadoitusrannehihnaa tai koskettamalla silloin tällöin maalaamatonta metallipintaa.**
- **VAROITUS: Vain valtuutettu huoltoteknikko saa korjata tietokoneesi. Takuu ei kata huoltotöitä, joita on tehnyt joku muu kuin Dellin™ valtuuttama huoltoliike.**

**VAROITUS: Estä emolevyn vauriot irrottamalla pääakku (katso [Pariston irrottaminen](file:///C:/data/systems/ins10v/fi/sm/removeba.htm#wp1185372)), ennen kuin käsittelet tietokoneen sisäosaa.** 

## <span id="page-40-1"></span>**USB- ja SIM-korttilevyn irrottaminen**

- 1. Noudata kohdassa [Alkutoimet](file:///C:/data/systems/ins10v/fi/sm/before.htm#wp1438061) esitettyjä ohjeita.
- 2. Irrota akku (katso [Pariston irrottaminen\)](file:///C:/data/systems/ins10v/fi/sm/removeba.htm#wp1185372).
- 3. Irrota näppäimistö (katso [Näppäimistön irrottaminen](file:///C:/data/systems/ins10v/fi/sm/keyboard.htm#wp1188497)).
- 4. Irrota kämmentuki (katso [Kämmentuen irrottaminen](file:///C:/data/systems/ins10v/fi/sm/palmrest.htm#wp1051070)).
- 5. Irrota kiintolevy (katso [Kiintolevyaseman irrottaminen](file:///C:/data/systems/ins10v/fi/sm/hdd.htm#wp1184863)).
- 6. Irrota kämmentuen kiinnike (katso [Kämmentuen kiinnikkeen irrottaminen](file:///C:/data/systems/ins10v/fi/sm/plmrstbr.htm#wp1129935)).
- 7. Irrota USB -ja SIM-korttilevyn kaapeli emolevyn liittimestä.
- 8. Irrota ruuvi, jolla USB- ja SIM-korttilevy on kiinnitetty tietokoneen runkoon.
- 9. Nosta USB- ja SIM-korttilevy ulos tietokoneen rungosta.

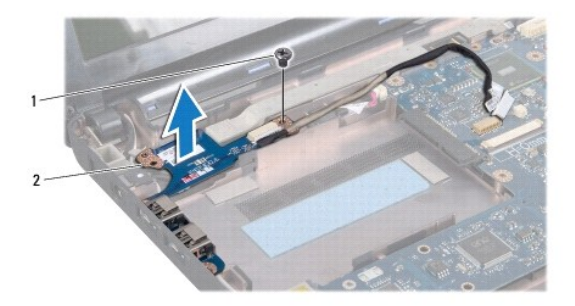

ruuvi 2 USB- ja SIM-korttilevy

### <span id="page-40-2"></span>**USB- ja SIM-korttilevyn asentaminen**

- 1. Kohdista USB- ja SIM-korttilevyn reiät tietokoneen rungon tappien kanssa.
- 2. Aseta takaisin ruuvi, jolla USB- ja SIM-korttilevy on kiinnitetty tietokoneen runkoon.
- 3. Kytke USB -ja SIM-korttilevyn kaapeli emolevyn liittimeen.
- 4. Asenna kämmentuen kiinnike (katso [Kämmentuen kiinnikkeen asentaminen](file:///C:/data/systems/ins10v/fi/sm/plmrstbr.htm#wp1128885)).
- 5. Asenna optinen asema (katso **Kiintolevyn asentaminen**).
- 6. Asenna kämmentuki (katso [Kämmentuen asentaminen](file:///C:/data/systems/ins10v/fi/sm/palmrest.htm#wp1051265)).
- 7. Asenna näppäimistö (katso [Näppäimistön asentaminen](file:///C:/data/systems/ins10v/fi/sm/keyboard.htm#wp1188162)).
- 8. Asenna akku (katso [Pariston vaihtaminen\)](file:///C:/data/systems/ins10v/fi/sm/removeba.htm#wp1185330).